# Draw with codel

#### Type-in JavaScript programs for young coders

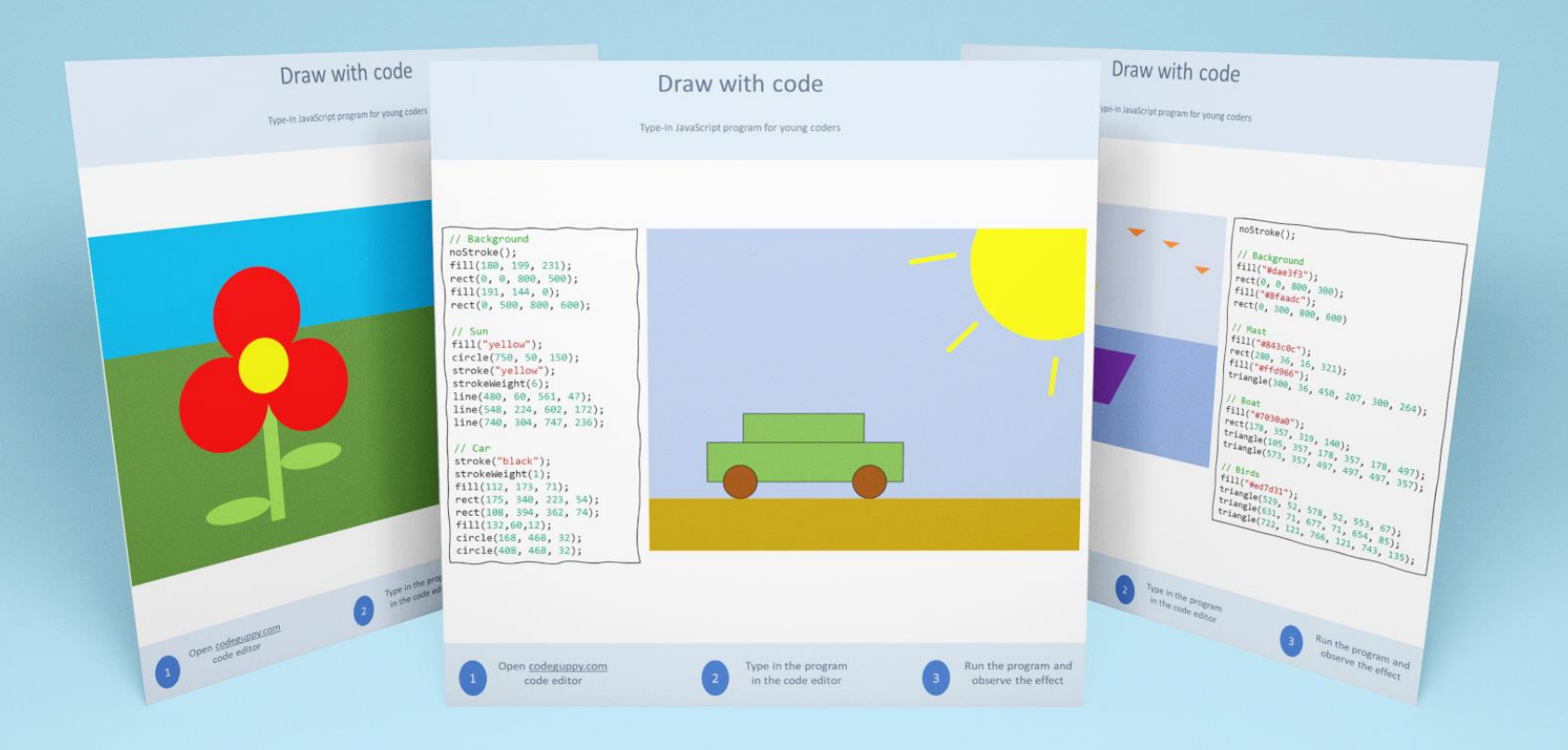

Edição de Pré-visualização Preliminar

Ideal para - Hour of Code – Clubes de Codificação – Uso doméstico

# Quem deve utilizar esta brochura?

Esta brochura destina-se a ser um recurso de codificação para pais, professores de informática e instrutores de clubes de codificação. O livrinho contém programas divertidos em JavaScript para jovens codificadores.

Esta brochura é um recurso muito valioso para introduzir as crianças na codificação. Não é necessária experiência prévia de codificação para crianças… ou pais/educadores.

# Como utilizar esta brochura?

Por favor, certifique-se de que todas as crianças têm contas grátis criadas em [codeguppy.com](https://codeguppy.com/) depois:

- Imprima este folheto e partilhe os programas impressos com as crianças. Cada página contém um programa completo, pelo que só se pode partilhar uma página de cada vez com cada criança.
- Peça às crianças para digitarem os programas no editor de código de [codeguppy.com](https://codeguppy.com/) e depois execute-o com o botão "Run".
- Encoraje as crianças a personalizar o programa mudando as cores ou adicionando formas.

# Dicas para digitar os programas

Programas de digitação a partir e um pedaço de papel é uma ótima maneira de ensinar as crianças sobre codificação. Uma vez que a digitação do programa requer atenção aos detalhes, as crianças também desenvolverão competências úteis para além da codificação.

Aqui estão algumas dicas para garantir que os programas são digitados corretamente:

- Por favor, peça às crianças para digitarem cada programa com muito cuidado exatamente como aparece no papel. Diga-lhes para não saltarem nenhuma letra, número ou sinal de pontuação!
- Os programas são sensíveis a maiúsculas e minúsculas. Por favor, peça às crianças para digitarem todos os comandos usando o mesmo caso que aparece no papel.
- Para evitar a acumulação de erros, pode pedir às crianças para executarem o programa de vez em quando. Executar um programa é tão fácil como premir o grande botão "Run" no canto superior direito do editor de código.
- Se o computador emitir erros, por favor verifique juntamente com as crianças o programa digitado em comparação com o programa no papel.

### Compreender os programas

Todos os programas incluídos neste folheto são para desenhar numa tela. A tela é composta por muitos pequenos pontos que se podem mudar para preto ou branco ou mesmo colori-los através de código. Estes pontos são chamados píxeis.

De certa forma, a tela é como o papel gráfico (papel quadriculado), sendo cada quadrado de papel quadriculado um pequeno pixel sobre a tela. A tela utilizada pelos nossos programas tem 800 píxeis de largura por 600 píxeis de altura.

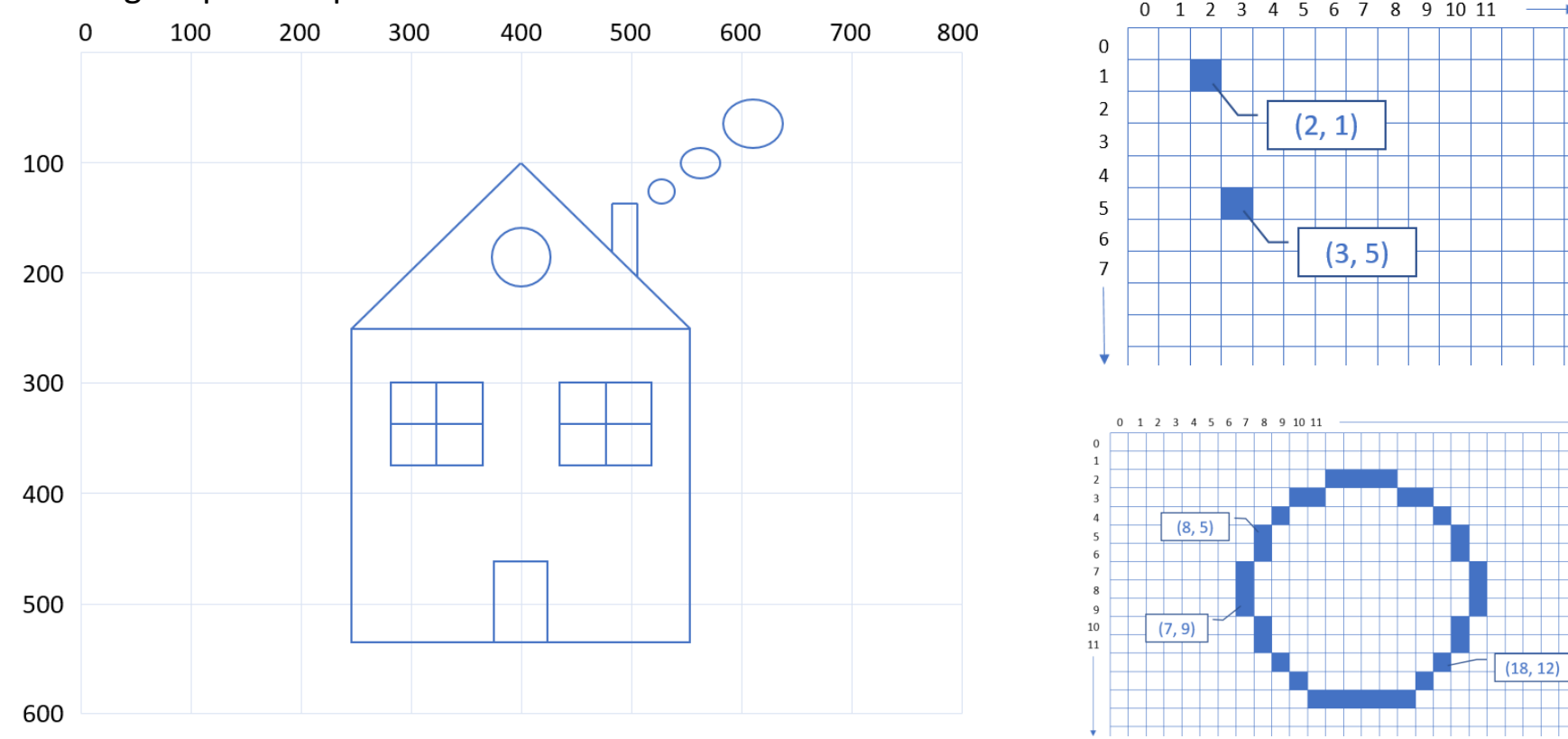

# Comandos gráficos

#### **circle(x, y, raio)**

circle(400, 300, 100) circle(400, 300, 50)

**ellipse(x, y, largura, altura)**

ellipse(400, 300, 200, 200) ellipse(400, 300, 100, 50)

**line(x1, y1, x2, y2)**

line(100, 100, 700, 100) line(50, 550, 750, 550)

**rect(x, y, width, height)**

rect(400, 300, 300, 200) rect(350, 350, 300, 200)

**point(x, y)**

point(0, 0) point(400, 300)

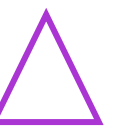

**triangle(x1, y1, x2, y2, x3, y3)**

triangle(400, 200, 300, 450, 500, 450)

**Definir a cor para o desenho** noStroke() stroke(cor) strokeWeight(peso) **Definir a cor para preenchimento** background(cor) fill(cor) noFill()

**Especificar a cor** - #RRGGBB (red, green, blue components) - Predefined color

#### **Cores populares**

- IndianRed, LightCoral, Salmon, DarkSalmon, LightSalmon, Crimson, Red, FireBrick, DarkRed
- Pink, LightPink, HotPink, DeepPink, MediumVioletRed, PaleVioletRed
- LightSalmon, Coral, Tomato, OrangeRed, DarkOrange, Orange
- Gold, Yellow, LightYellow, LemonChiffon, LightGoldenrodYellow, PapayaWhip, Moccasin, PeachPuff, PaleGoldenrod, Khaki, DarkKhaki
- Lavender, Thistle, Plum, Violet, Orchid, Fuchsia, Magenta, MediumOrchid, MediumPurple, RebeccaPurple, BlueViolet, DarkViolet, DarkOrchid, DarkMagenta, Purple, Indigo, Slate Blue, DarkSlateBlue, MediumSlateBlue
- GreenYellow, Chartreuse, LawnGreen, Lime, LimeGreen, PaleGreen, LightGreen, MediumSpringGreen, SpringGreen, MediumSeaGreen, SeaGreen, ForestGreen, Green, DarkGreen, YellowGreen, OliveDrab, Olive, DarkOliveGreen, MediumAquamarine, DarkSeaGreen, LightSeaGreen, DarkCyan, Teal
- Aqua, Cyan, LightCyan, PaleTurquoise, Aquamarine, Turquoise, MediumTurquoise, DarkTurquoise, Cad etBlue, SteelBlue, LightSteelBlue, PowderBlue, LightBlue, SkyBlue, LightSkyBlue, DeepSkyBlue, DodgerBlue, CornflowerBlue, MediumSlateBlue, RoyalBlue, Blue, MediumBlue, DarkBlue, Navy, MidnightBlue
- Cornsilk, BlanchedAlmond, Bisque, NavajoWhite, Wheat, BurlyWood, Tan, RosyBrown, SandyBrown, Goldenrod, DarkGoldenrod, Peru, Chocolate, SaddleBrown, Sienna, Brown, Maroon

White, Snow, HoneyDew, MintCream, Azure, AliceBlue, GhostWhite, WhiteSmoke, SeaShell, Beige, Old Lace, FloralWhite, Ivory, AntiqueWhite, Linen, LavenderBlush, MistyRose

Gainsboro, LightGray, Silver, DarkGray, Gray, DimGray, LightSlateGray, SlateGray, DarkSlateGray, Black

### Carro

### Type-in JavaScript Program

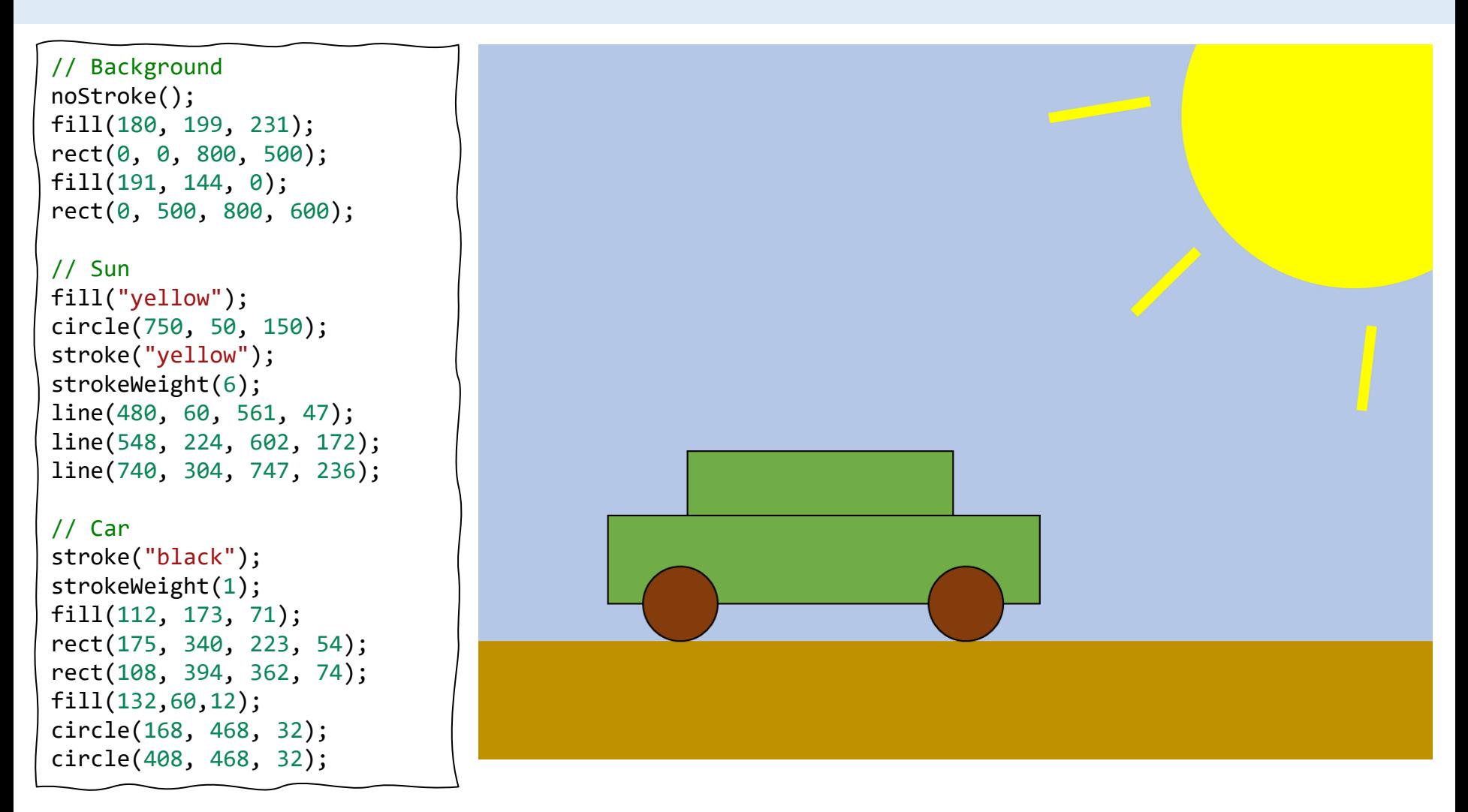

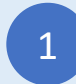

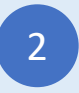

Digite o programa acima Polític de Código

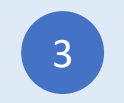

### Flor

#### Type-in JavaScript Program

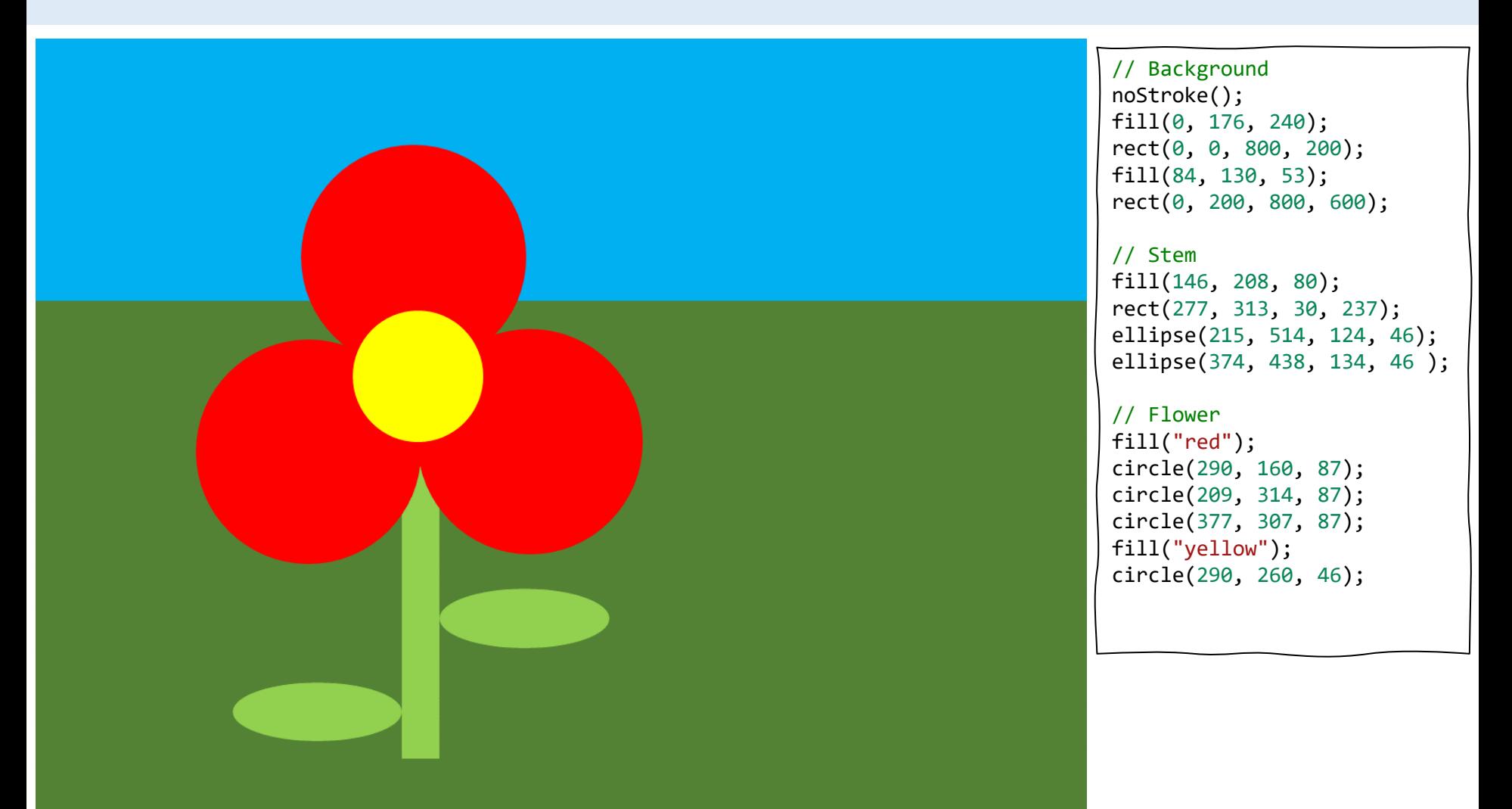

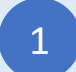

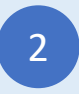

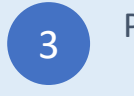

Balão

Type-in JavaScript Program

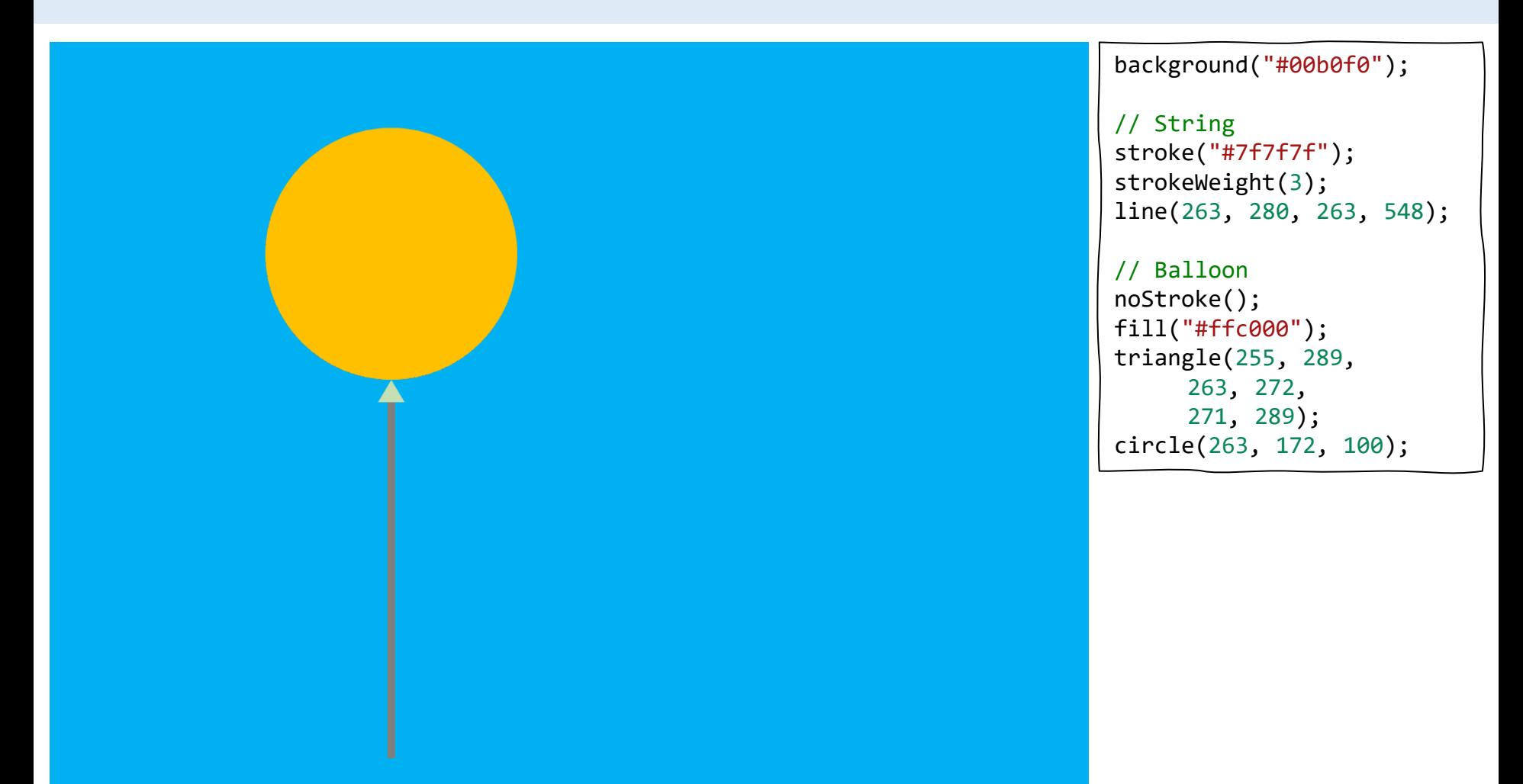

Entre no CodeGuppy.com e clique no botão "Code Now"

1

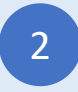

Digite o programa acima Polític de Código

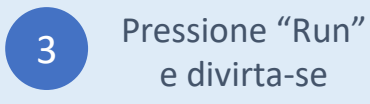

e divirta-se

### Boneco de neve

Type-in JavaScript Program

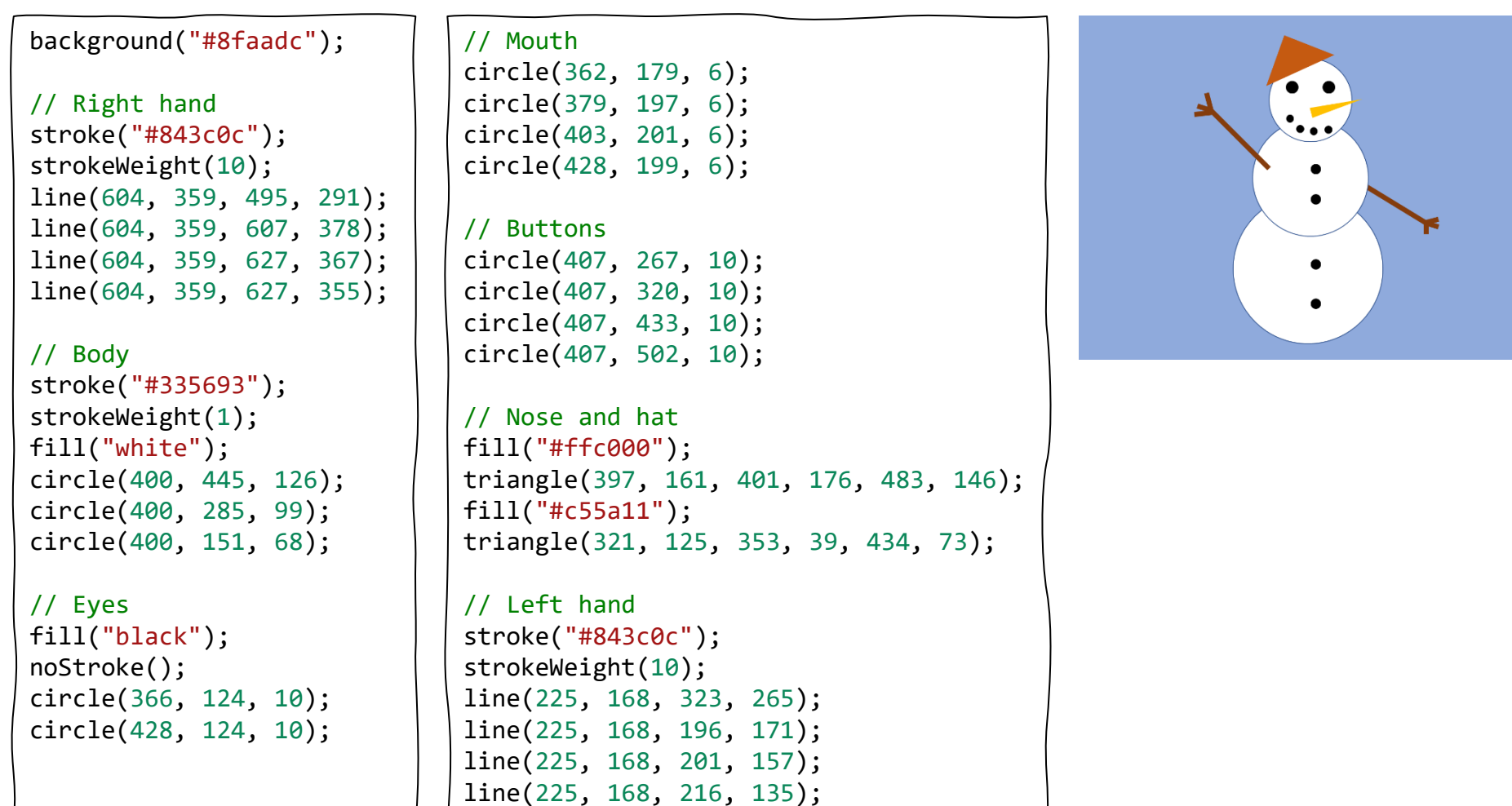

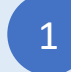

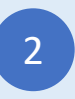

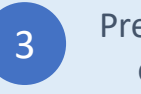

### Casa

Type-in JavaScript Program

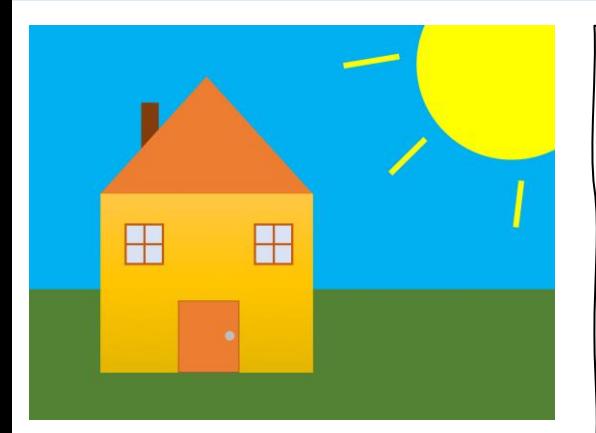

```
// Background
noStroke();
fill("#00b0f0");
rect(0, 0, 800, 400);
fill("#548235");
rect(0, 400, 800, 600);
```
fill("#ffc740"); rect(109, 254, 325, 274);

// Left window stroke("#c55a11"); strokeWeight(3); fill("#dae3f3"); square(147, 302, 56); line(175, 302, 175, 358); line(147, 330, 203, 330);

// Right window square(347, 302, 56); line(375, 302, 375, 358); line(347, 330, 403, 330);

```
// Door
strokeWeight(1);
fill("#ed7d31");
rect(229, 417, 90, 110);
fill("#bfbfbf");
circle(305, 471, 8);
```
// Horn noStroke(); fill("#843c0c"); rect(174, 117, 24, 80);

// Roof fill("#ed7d31"); triangle(109, 254, 272, 75, 434, 254);

```
// Sun
fill("yellow");
circle(750, 50, 150);
stroke("yellow");
strokeWeight(6);
line(480, 60, 561, 47);
line(548, 224, 602, 172);
line(740, 304, 747, 236);
```
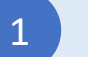

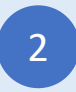

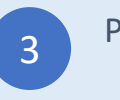

### Casa 2

Type-in JavaScript Program

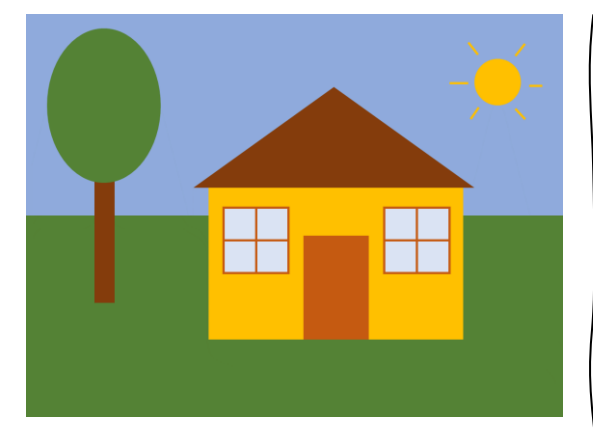

// Background noStroke(); fill("#8faadc"); rect(0, 0, 800, 300); fill("#548235"); rect(0, 300, 800, 600);

// Tree fill("#843c0c"); rect(104, 240, 28, 190); fill("#548235"); ellipse(119, 139, 172, 229);

```
// House
fill("#ffc000");
rect(272, 260, 380, 227);
// Roof
fill("#843c0c");
```
triangle(252, 260, 460, 110, 670, 260);

```
// Left window
stroke("#c55a11");
strokeWeight(3);
fill("#dae3f3");
square(295, 287, 96);
line(343, 287, 343, 383);
line(295, 335, 391, 335);
```
// Right window square(535, 287, 96); line(583, 287, 583, 383); line(535, 335, 631, 335);

```
// Door
fill("#c55a11");
rect(415, 330, 95, 155);
// Sun
fill("#ffc000");
stroke("#ffc000");
circle(700, 100, 32);
line(631, 100, 658, 100);
line(659, 43, 673, 59);
line(729, 61, 743, 42);
line(750, 106, 770, 106);
line(729, 141, 742, 155);
line(674, 139, 660, 155);
```
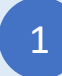

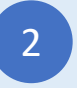

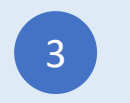

# Árvore Quadrada

Type-in JavaScript Program

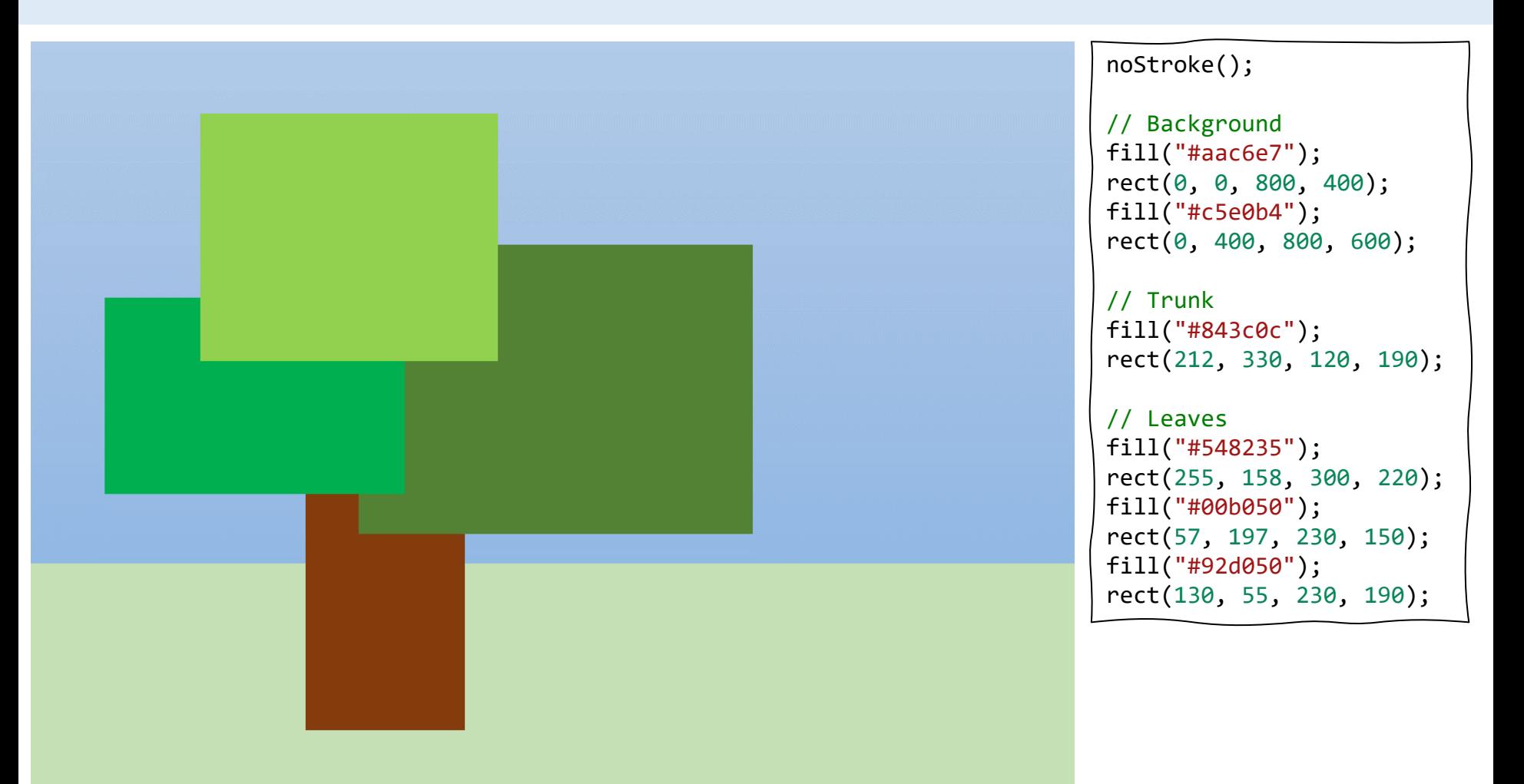

1

Entre no CodeGuppy.com e clique no botão "Code Now"

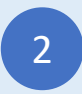

Digite o programa acima Polític de Código

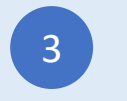

### Robô

### Type-in JavaScript Program

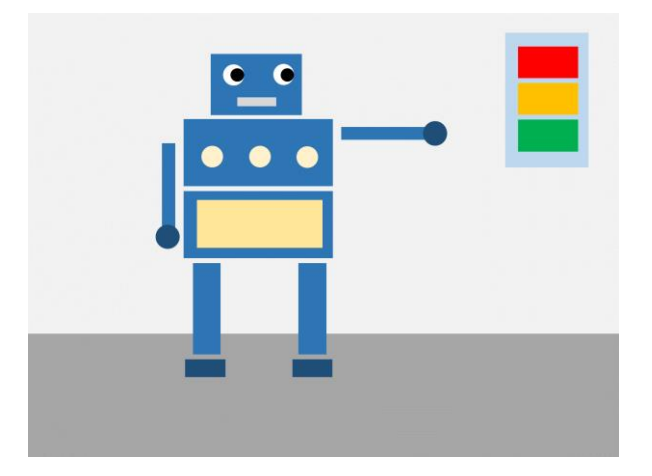

#### noStroke();

// Background fill("#efefef"); rect(0, 0, 800, 430); fill("#a7a7a7"); rect(0, 430, 800, 600);

// Head and body fill("#2e75b6"); rect(249, 54, 122, 83); rect(211, 142, 200, 90); rect(211, 240, 200, 90);

```
// Legs
rect(224, 338, 36, 124);
rect(368, 338, 36, 124);
// Arms
rect(182, 176, 16, 118);
rect(426, 155, 118, 16);
// Feet and hands
fill("#1f4e79");
rect(214, 468, 55, 25);
rect(359, 468, 55, 25);
circle(190, 300, 15);
circle(553, 162, 15);
// Eyes
fill("white");
circle(278, 83, 14);
circle(347, 83, 14);
fill("black");
circle(283, 83, 9);
circle(352, 83, 9);
```
// Mouth fill("#d8d8d8"); rect(285, 113, 53, 13); // Decorations fill("#fff2cc"); circle(250, 195, 12); circle(315, 195, 12); circle(380, 195, 12); fill("#ffe699"); rect(230, 250, 165, 65); // Lights fill("#bdd7ee"); rect(638, 28, 104, 175); fill("red"); rect(650, 45, 80, 42); fill("#ffc000"); rect(650, 95, 80, 42);

fill("#00b050"); rect(650, 145, 80, 42);

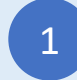

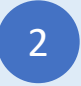

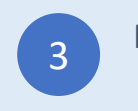

### Barco

### Type-in JavaScript Program

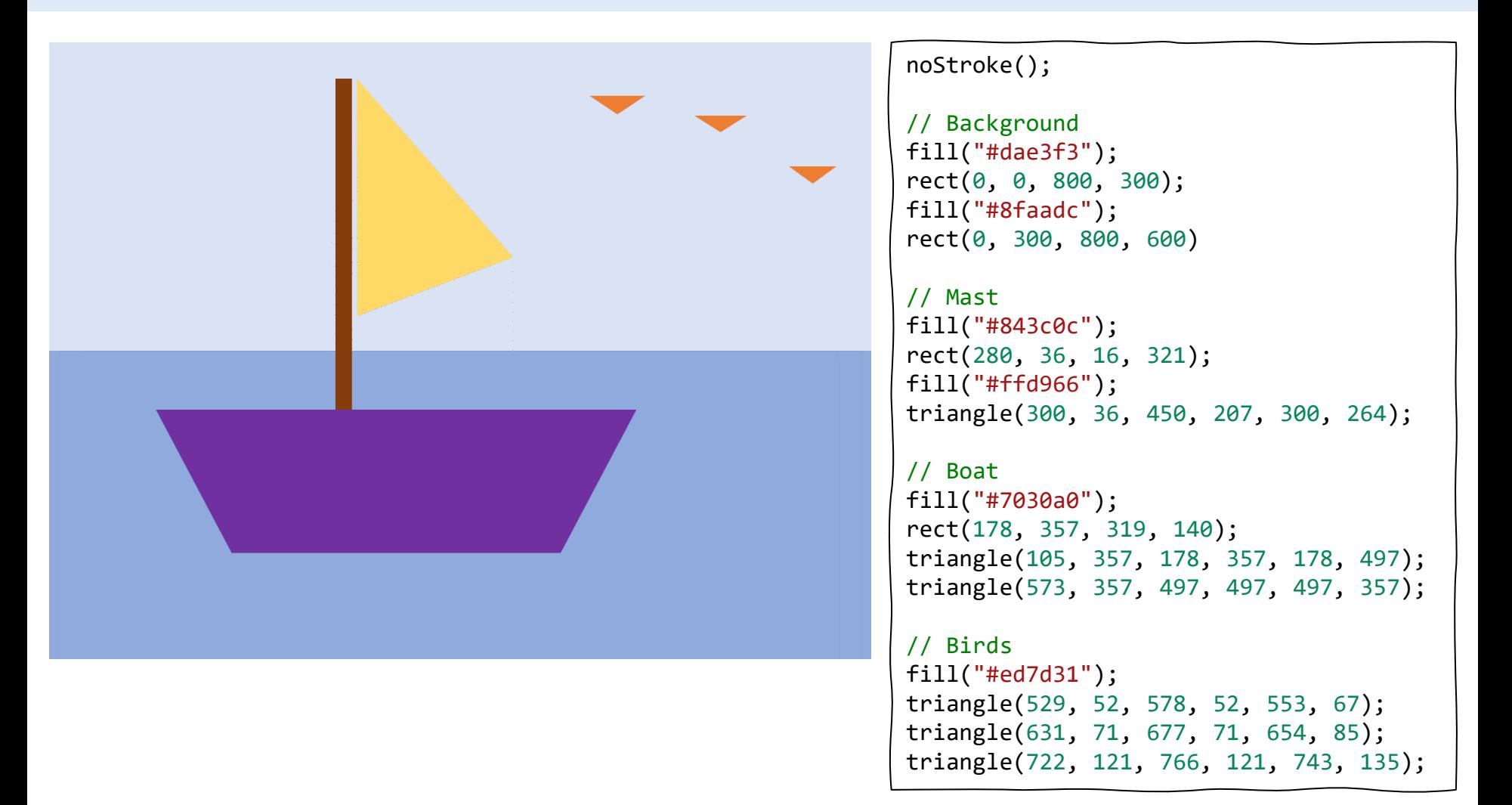

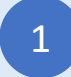

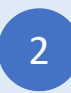

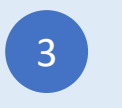

### Smile

Type-in JavaScript Program

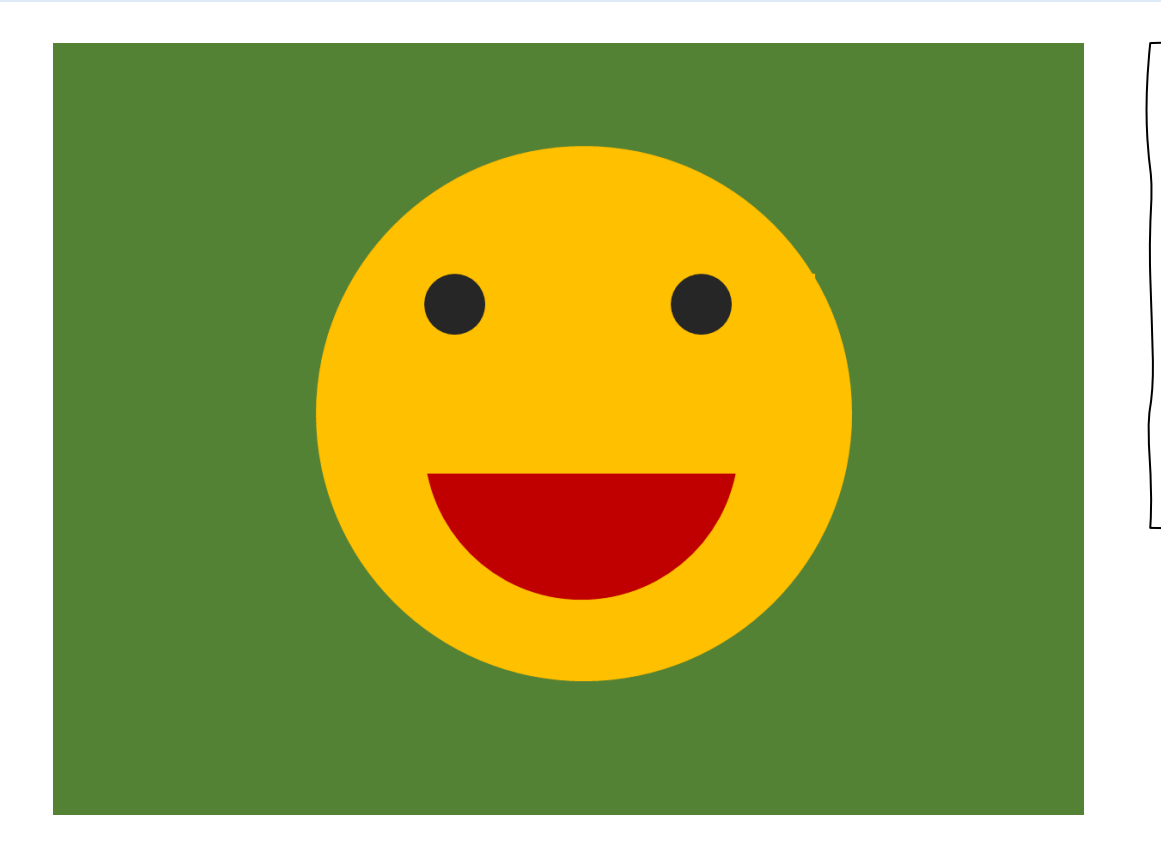

```
noStroke();
background("#548235");
fill("#ffc000");
circle(400, 300, 200);
fill("black");
circle(314, 206, 25);
circle(504, 206, 25);
fill("#c00000");
arc(400, 340, 238, 196, 0, 180);
```
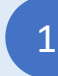

Entre no CodeGuppy.com e clique no botão "Code Now"

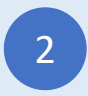

2 Digite o programa acima<br>
2 3 Digite o programa acima no Editor de Código

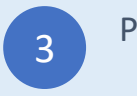

# Pinheiros

### Type-in JavaScript Program

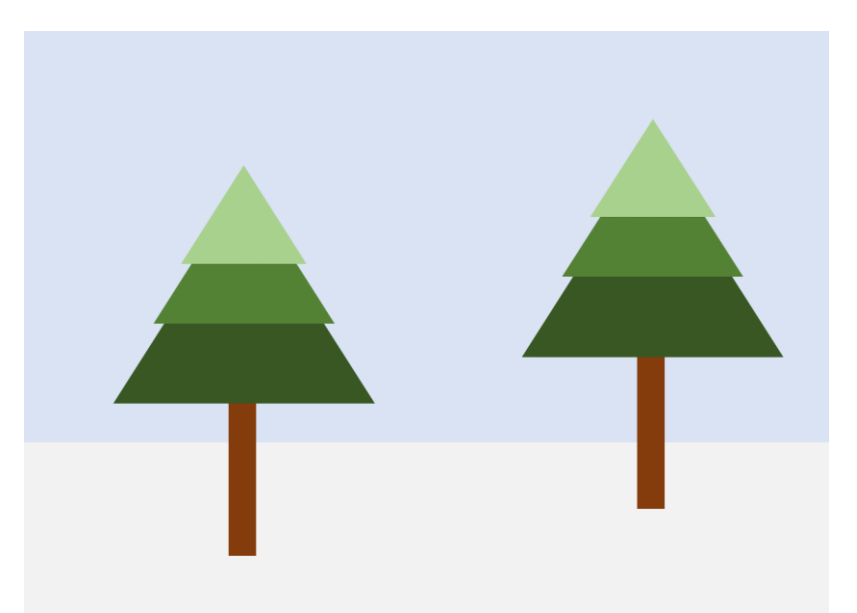

#### noStroke();

```
// Background
fill("#dae3f3");
rect(0, 0, 800, 400);
fill("#f2f2f2");
rect(0, 400, 800, 200);
```

```
// First tree
fill("#843c0c");
rect(205, 368, 26, 151);
fill("#385723");
triangle(220, 165, 90, 370, 350, 370);
fill("#538234");
triangle(220, 149, 130, 290, 309, 290);
fill("#a9d18e");
triangle(220, 134, 158, 230, 281, 230);
```

```
// Second tree
fill("#843c0c");
rect(205+405, 368-45, 26, 151);
fill("#385723");
triangle(220+405, 165-45, 90+405, 370-45, 350+405, 370-45);
fill("#538234");
triangle(220+405, 149-45, 130+405, 290-45, 309+405, 290-45);
fill("#a9d18e");
triangle(220+405, 134-45, 158+405, 230-45, 281+405, 230-45);
```
1

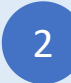

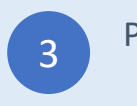

### Cogumelo

#### Type-in JavaScript Program

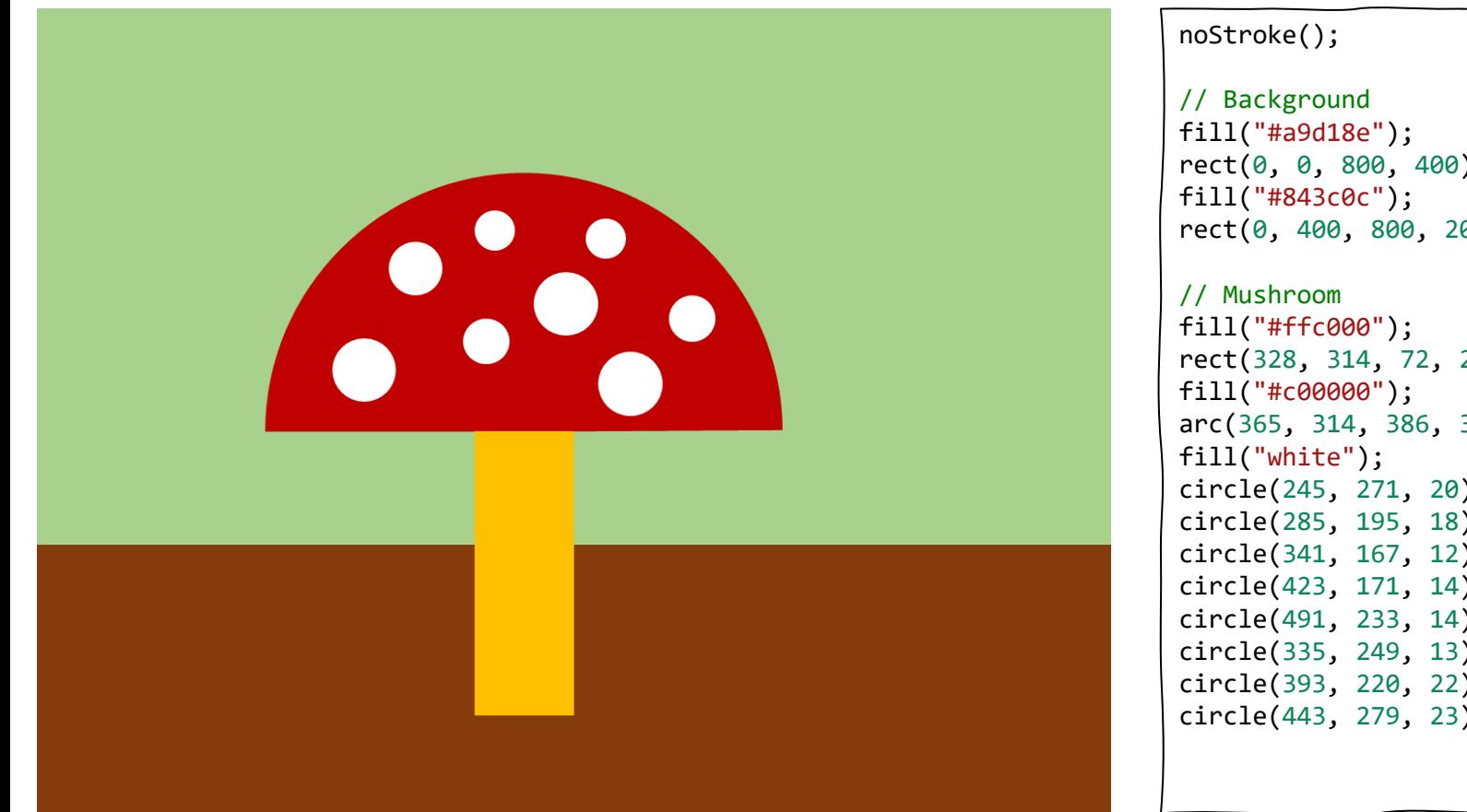

rect(0, 0, 800, 400); rect(0, 400, 800, 200); rect(328, 314, 72, 212); arc(365, 314, 386, 396, 180, 360); circle(245, 271, 20); circle(285, 195, 18); circle(341, 167, 12); circle(423, 171, 14); circle(491, 233, 14); circle(335, 249, 13); circle(393, 220, 22); circle(443, 279, 23);

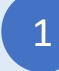

Entre no CodeGuppy.com e clique no botão "Code Now"

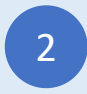

Digite o programa acima Polític de Código

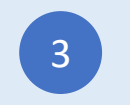

### Piza

### Type-in JavaScript Program

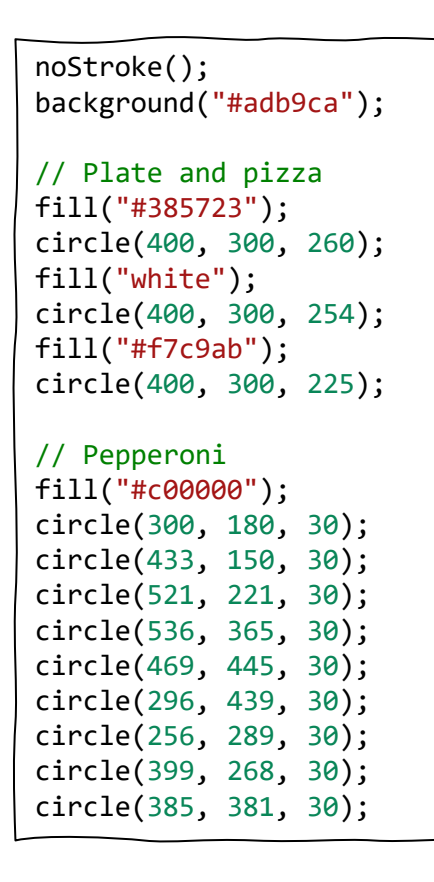

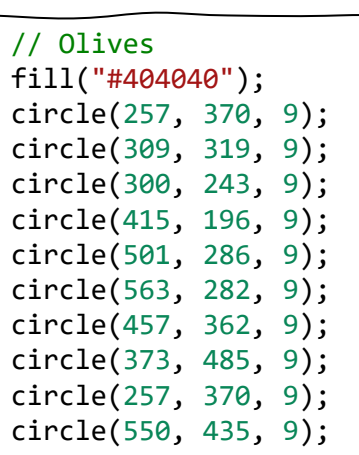

#### // Pineapple

fill("#ffe699"); triangle(249, 212, 239, 229, 259, 229); triangle(357, 144, 347, 161, 367, 161); triangle(508, 150, 498, 167, 518, 167); triangle(337, 258, 327, 275, 347, 275); triangle(465, 219, 455, 236, 475, 236); triangle(391, 427, 381, 444, 401, 444); triangle(590, 353, 580, 370, 600, 370); triangle(438, 481, 428, 498, 448, 498); triangle(246, 395, 236, 412, 256, 412);

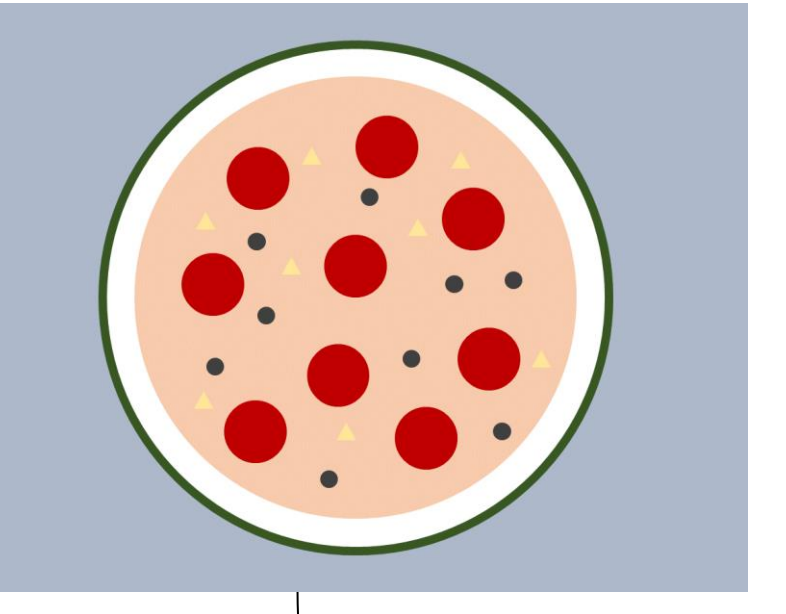

1

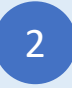

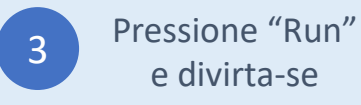

### Rato

#### Type-in JavaScript Program

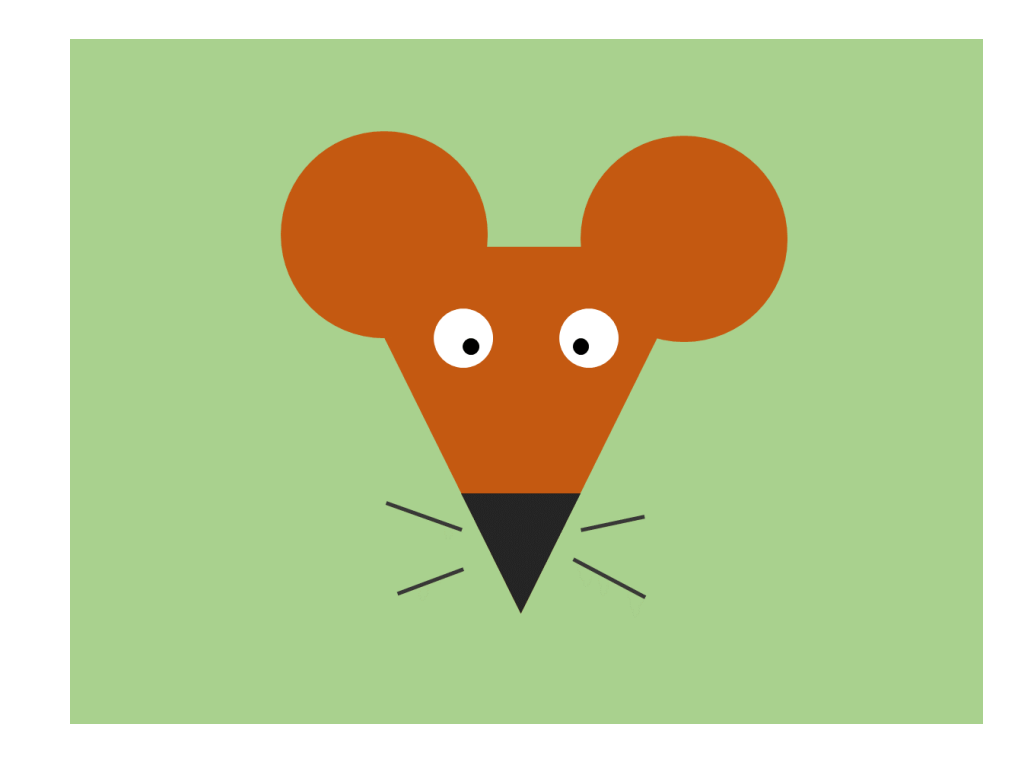

```
background("#a6cf87");
noStroke();
```

```
// Head and ears
fill("#c55a11");
triangle(242, 192, 556, 192, 400, 500);
circle(272, 171, 85);
circle(542, 171, 85);
fill("#242424");
triangle(347, 395, 453, 395, 400, 500);
```

```
// Eyes
fill("white");
circle(344, 260, 25);
circle(455, 260, 25);
fill("black");
circle(355, 268, 8);
circle(448, 268, 8);
```

```
// Whiskers
stroke("#242424");
strokeWeight(3);
line(282, 403, 345, 427);
line(287, 485, 345, 462);
line(450, 427, 502, 416);
line(442, 455, 504, 486);
```
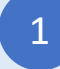

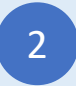

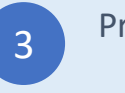

### Comboio

Type-in JavaScript Program

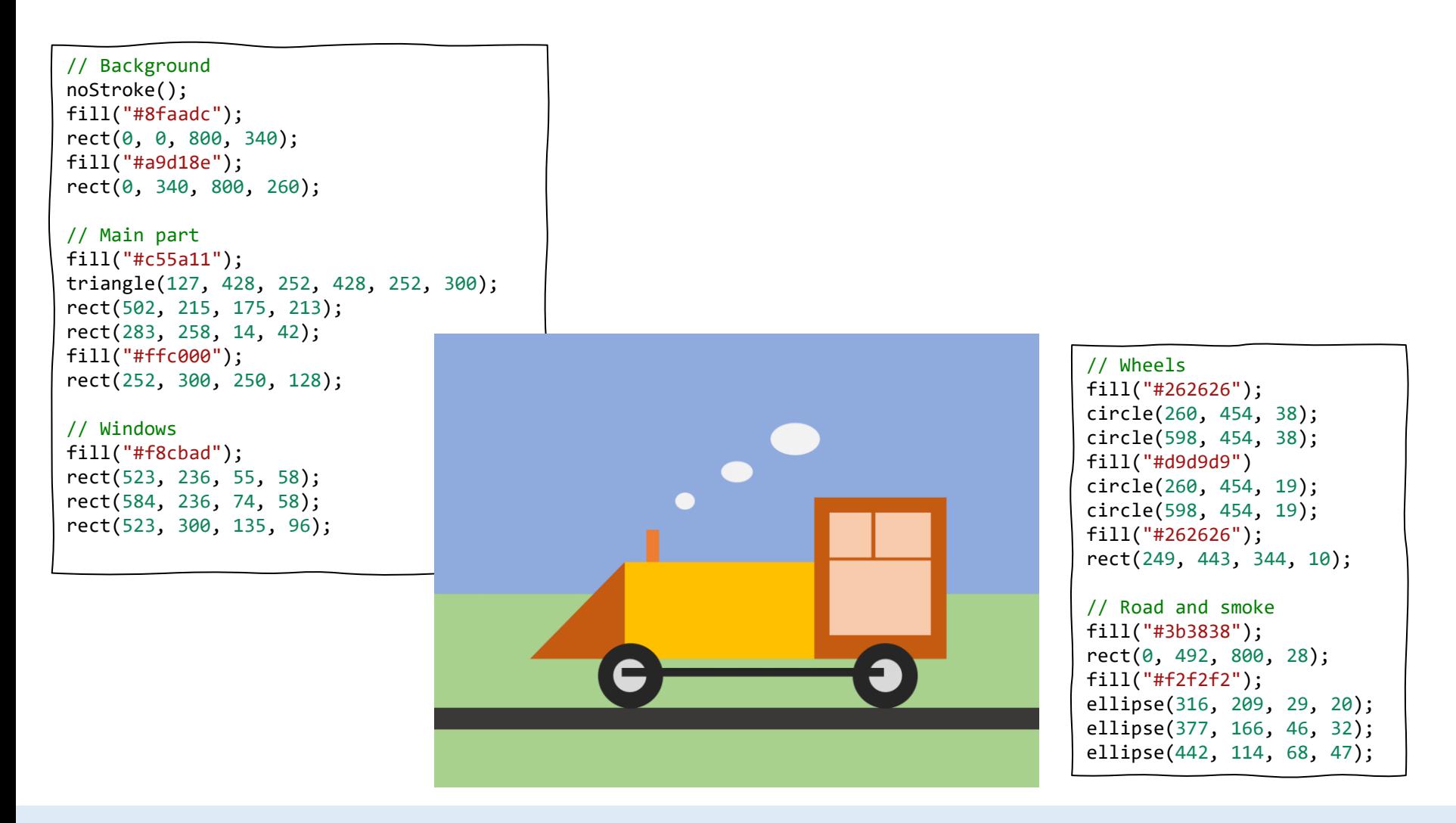

Entre no CodeGuppy.com e clique no botão "Code Now"

1

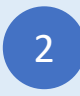

Digite o programa acima Polític de Código

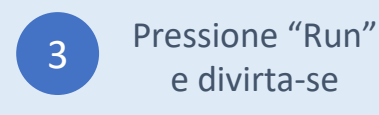

### Cidade

#### Type-in JavaScript Program

// Background noStroke(); fill("#b4c7e7"); rect(0, 0, 800, 400); fill("#548235"); rect(0, 400, 800, 100); fill("#a5a5a5"); rect(0, 500, 800, 100); // Building 1 stroke(1); fill("#e254d4"); rect(67, 272, 197, 228); fill("#21e7cf"); rect(84, 292, 48, 36); rect(143, 292, 48, 36); rect(201, 292, 48, 36); rect(84, 347, 48, 36); rect(143, 347, 48, 36); rect(201, 347, 48, 36); fill("#934bc9"); rect(132, 425, 27, 75); rect(159, 425, 27, 75); rect(186, 425, 27, 75);

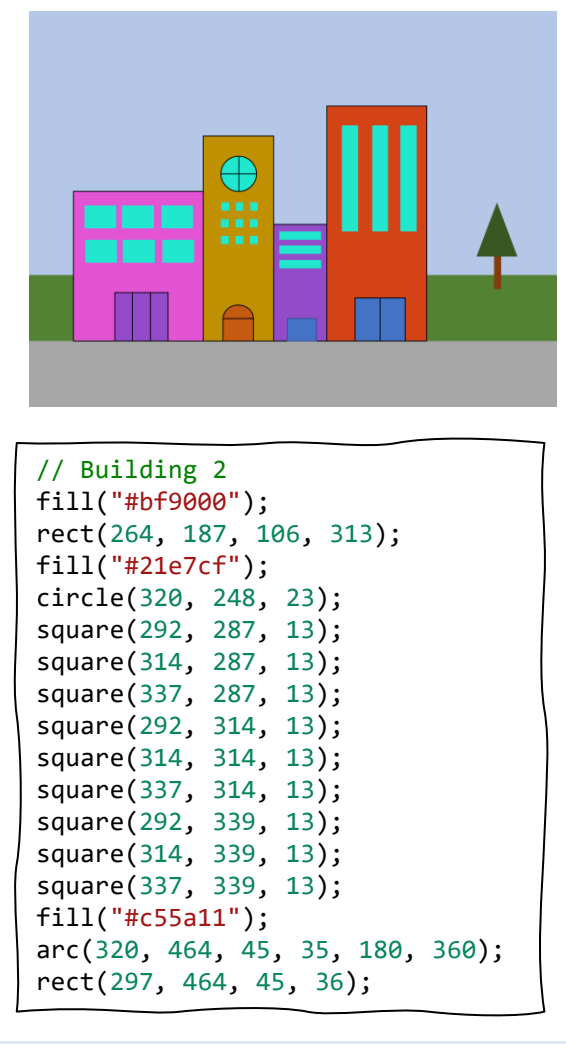

// Building 3 fill("#934bc9"); rect(370, 322, 80, 178); fill("#21e7cf"); rect(379, 333, 63, 12); rect(379, 354, 63, 12); rect(379, 376, 63, 12); fill("#4472c4"); rect(388, 465, 46, 35); // Building 4 fill("#d44316"); rect(450, 142, 150, 358); fill("#21e7cf"); rect(474, 171, 24, 160); rect(521, 171, 24, 160); rect(562, 171, 24, 160); fill("#4472c4"); rect(495, 434, 37, 66); rect(532, 434, 37, 66); // Tree noStroke(); fill("#843c0c"); rect(705, 370, 10, 50);

fill("#385723"); triangle(709, 291, 679, 370, 738, 370);

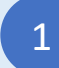

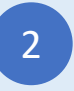

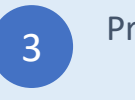

### Gato

#### Type-in JavaScript Program

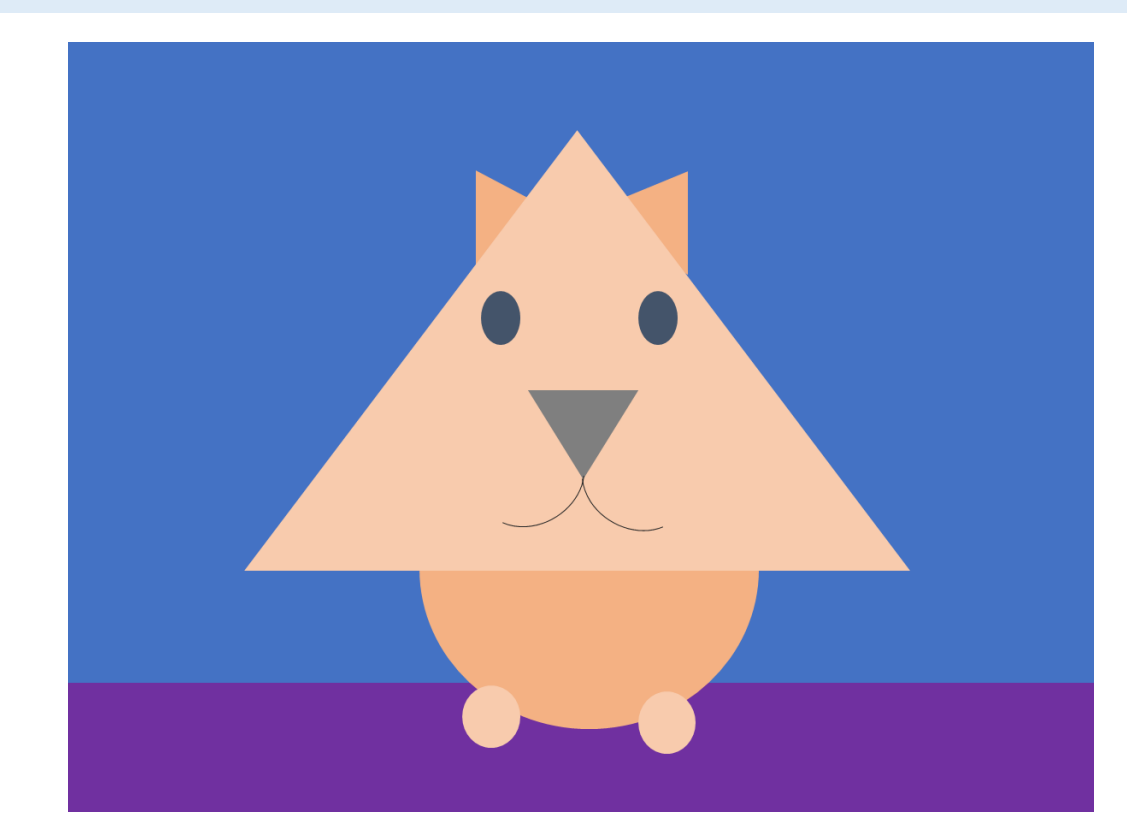

```
// Background
noStroke();
fill("#4472c4");
rect(0, 0, 800, 500);
fill("#7030a0");
rect(0, 500, 800, 100);
```
// Ears and body fill("#f4b183"); triangle(318, 99, 318, 175, 359, 121); triangle(483, 99, 483, 184, 435, 121); circle(397, 415, 120);

```
// Head and feet
fill("#f8cbad");
triangle(397, 69, 138, 410, 655, 410);
circle(332, 525, 25);
circle(468, 525, 25);
```
// Eyes fill("#44546a"); ellipse(339, 215, 29, 40); ellipse(461, 215, 29, 40);

```
// Nose
fill("#7f7f7f");
triangle(360, 270, 440, 270, 402, 339);
noFill();
stroke("#7f7f7f");
arc(447, 338, 90, 68, 45, 180);
arc(357, 338, 90, 68, 0, 135);
```
1

Entre no CodeGuppy.com e clique no botão "Code Now"

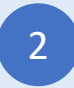

Digite o programa acima Polític de Código

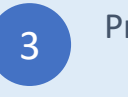

### Pássaro

Type-in JavaScript Program

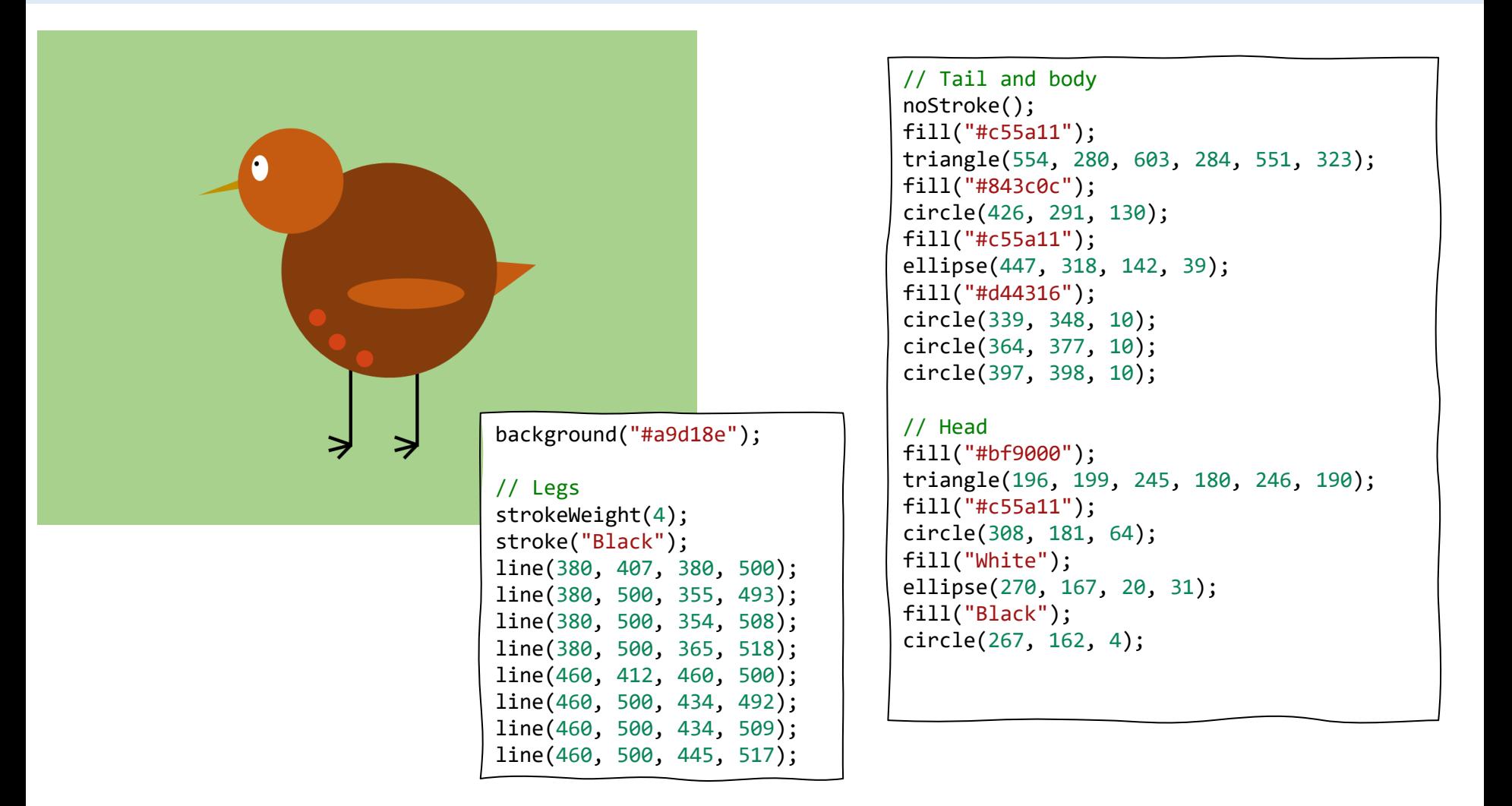

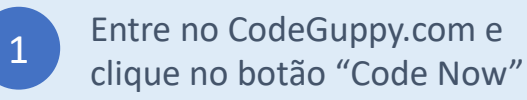

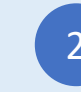

Pressione "Run"

e divirta-se

Casa

#### Type-in JavaScript Program

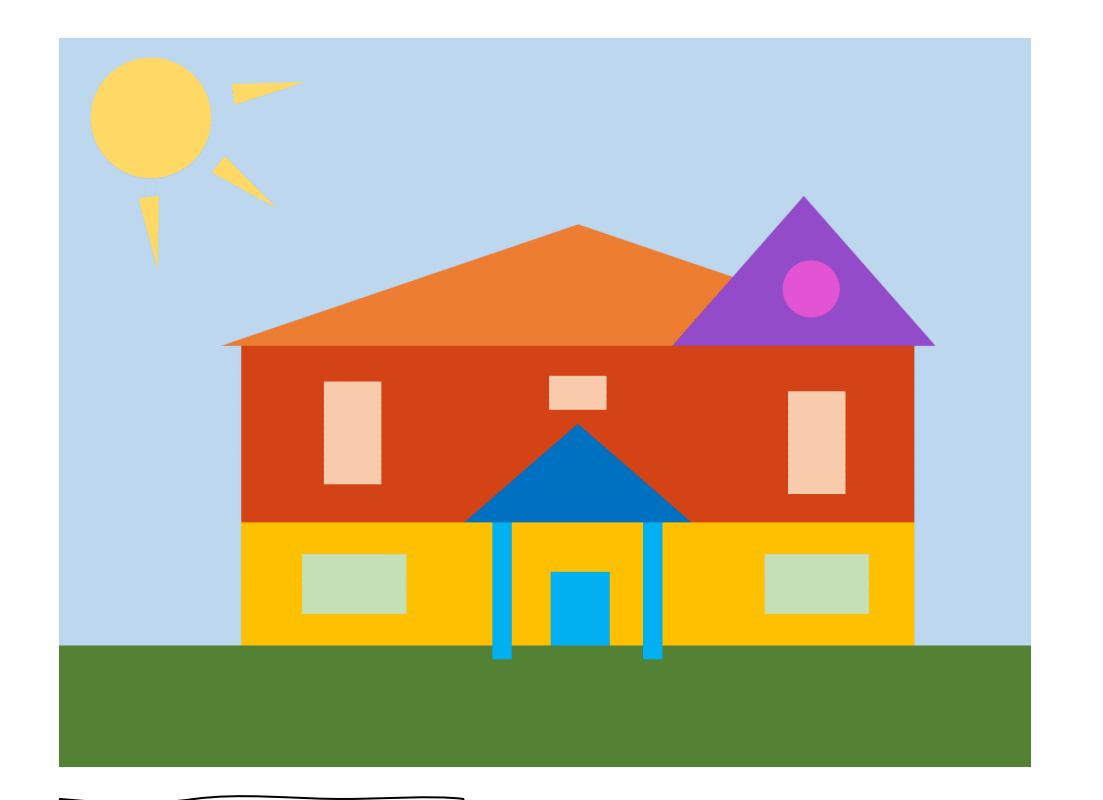

// Background noStroke(); background("#bdd7ee"); fill("#548235"); rect(0, 500, 800, 100);

// Sun fill("#ffd966"); circle(77, 67, 46); triangle(67, 130, 82, 129, 81, 185); triangle(127, 109, 136, 97, 176, 136); triangle(145, 53, 143, 37, 200, 35);

// House fill("#ffc000"); rect(150, 397, 554, 103); fill("#d44316"); rect(150, 252, 554, 145); fill("#ed7d31"); triangle(134, 252, 428, 153, 720, 252); fill("#934bc9"); triangle(506, 252, 612, 130, 720, 252); // Porch fill("#00b0f0"); rect(357, 397, 15, 113); rect(481, 397, 15, 113); rect(405, 438, 48, 62); fill("#0070c0"); triangle(335, 397, 427, 316, 520, 397); // Windows fill("#c5e0b4"); rect(200, 423, 87, 50); rect(581, 423, 87, 50); fill("#f8cbad");

rect(218, 282, 50, 86); rect(601, 282, 50, 86); rect(403, 277, 47, 27); fill("#e254d4"); circle(614, 206, 23);

1

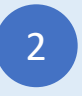

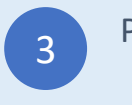

### Castelo

### Type-in JavaScript Program

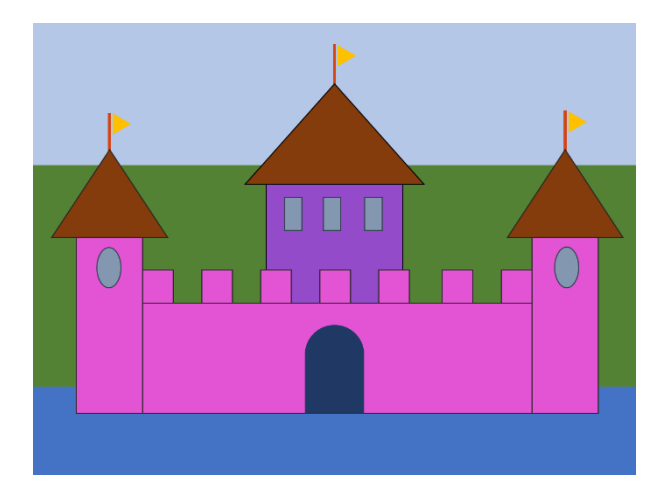

// Background noStroke(); fill("#b4c7e7"); rect(0, 0, 800, 187); fill("#548235"); rect(0, 187, 800, 296); fill("#4472c4"); rect(0, 483, 800, 117);

// Castle walls stroke("black"); fill("#e254d4"); rect(57, 284, 88, 233); rect(145, 371, 517, 146); rect(662, 284, 88, 233); fill("#934bc9"); rect(310, 214, 182, 157); fill("#e254d4"); rect(145, 328, 39, 43); rect(224, 328, 39, 43); rect(303, 328, 39, 43); rect(381, 328, 39, 43); rect(459, 328, 39, 43); rect(543, 328, 39, 43); rect(623, 328, 39, 43);

// Windows fill("#8497b0"); ellipse(101, 325, 32, 55); ellipse(709, 325, 32, 55); rect(335, 230, 22, 43); rect(386, 230, 22, 43);

rect(440, 230, 22, 43);

#### // Roof fill("#843c0c"); triangle(25, 284, 101, 167, 179, 284);

triangle(281, 215, 401, 81, 519, 215); triangle(630, 285, 706, 167, 783, 285);

#### // Flags

```
strokeWeight(4);
stroke("#d44316");
line(101, 119, 101, 167);
line(401, 27, 401, 81);
line(706, 115, 706, 167);
noStroke();
fill("#ffc000");
triangle(107, 146, 107, 119, 130, 132);
triangle(405, 56, 405, 27, 427, 43);
triangle(711, 142, 711, 115, 743, 131);
```
// Door fill("#203864"); rect(362, 433, 78, 84); arc(401, 433, 78, 65, 180, 360);

Entre no CodeGuppy.com e clique no botão "Code Now"

1

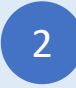

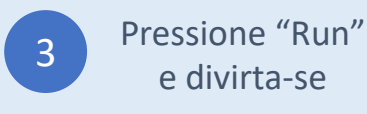

e divirta-se

### Urso

#### Type-in JavaScript Program

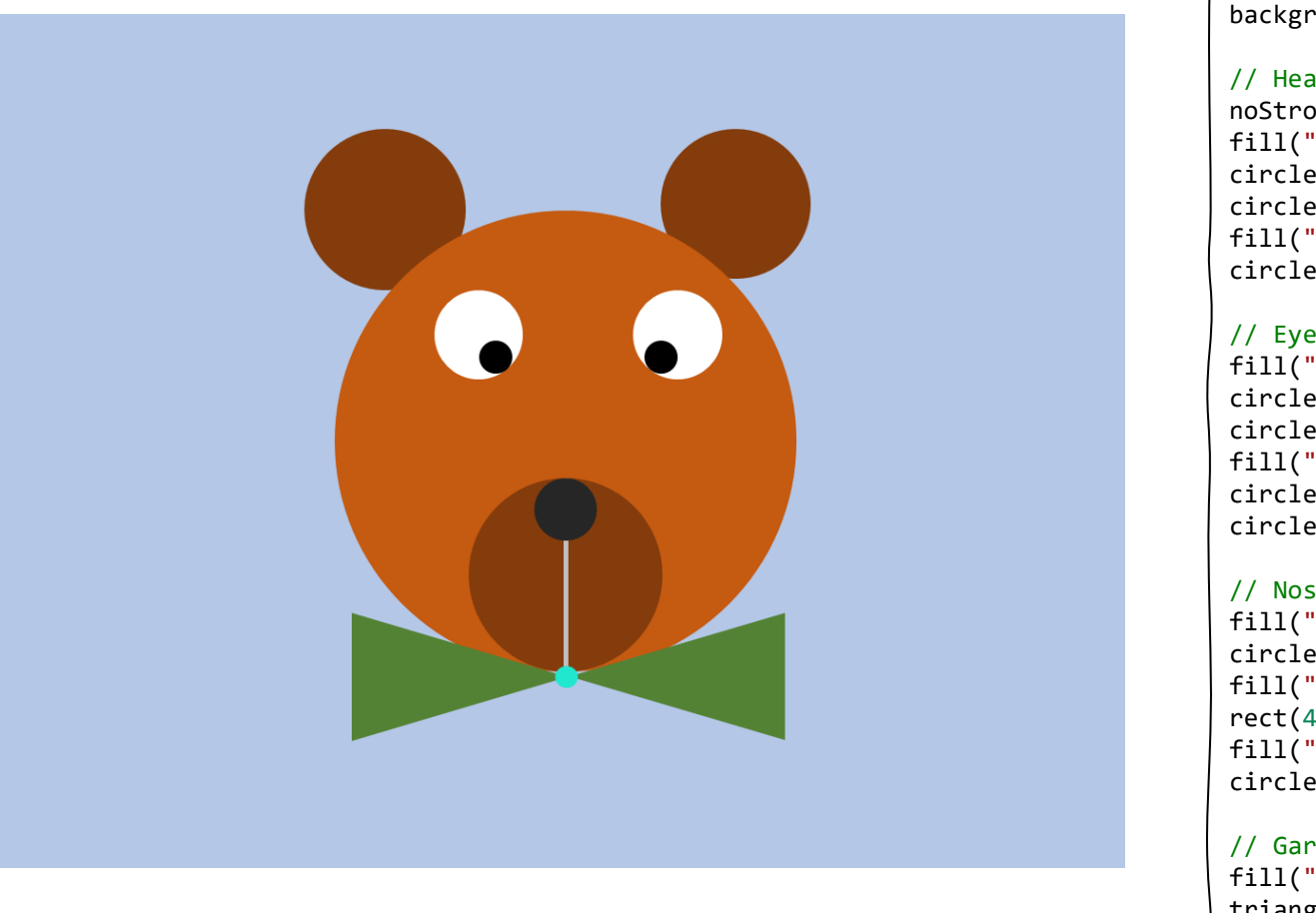

background("#b4c7e7");

```
// Head and ears
noStroke();
fill("#843c0c");
circle(281, 137, 56);
circle(527, 137, 56);
fill("#c55a11");
circle(406, 300, 162);
```
// Eyes fill("white"); circle(346, 224, 31); circle(485, 224, 31); fill("black"); circle(358, 240, 11); circle(473, 240, 11);

// Nose and mouth fill("#843c0c"); circle(406, 395, 68); fill("#bcb9b6"); rect(406, 369, 3, 94); fill("black"); circle(406, 349, 22);

// Garment fill("#548235"); triangle(257, 509, 257, 420, 403, 465); triangle(561, 508, 561, 422, 413, 465); fill("#21e7cf"); circle(407, 465, 8);

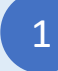

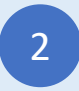

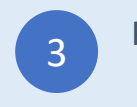

### Pac Man

#### Type-in JavaScript Program

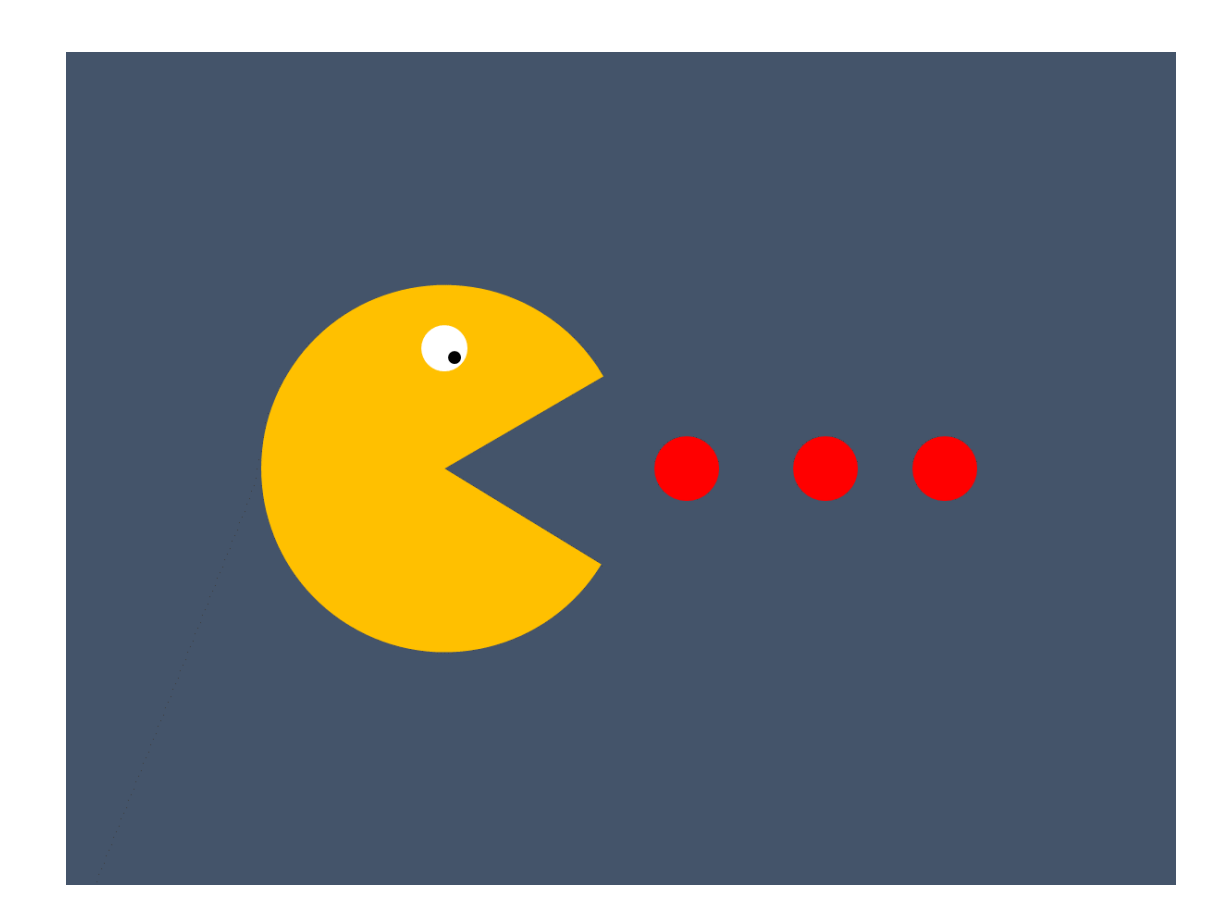

```
background("#44546a");
noStroke();
// Pacman
fill("#ffc000");
arc(270, 300, 264, 264, 30, 330);
// Eye
fill("white");
circle(272, 213, 16);
fill("black");
circle(280, 219, 5);
// Food
fill("red");
circle(448, 300, 24);
circle(548, 300, 24);
circle(648, 300, 24);
```
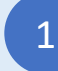

Entre no CodeGuppy.com e clique no botão "Code Now"

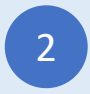

2 Digite o programa acima<br>
2 3 Digite o programa acima no Editor de Código

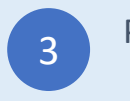

# Comida rápida

Type-in JavaScript Program

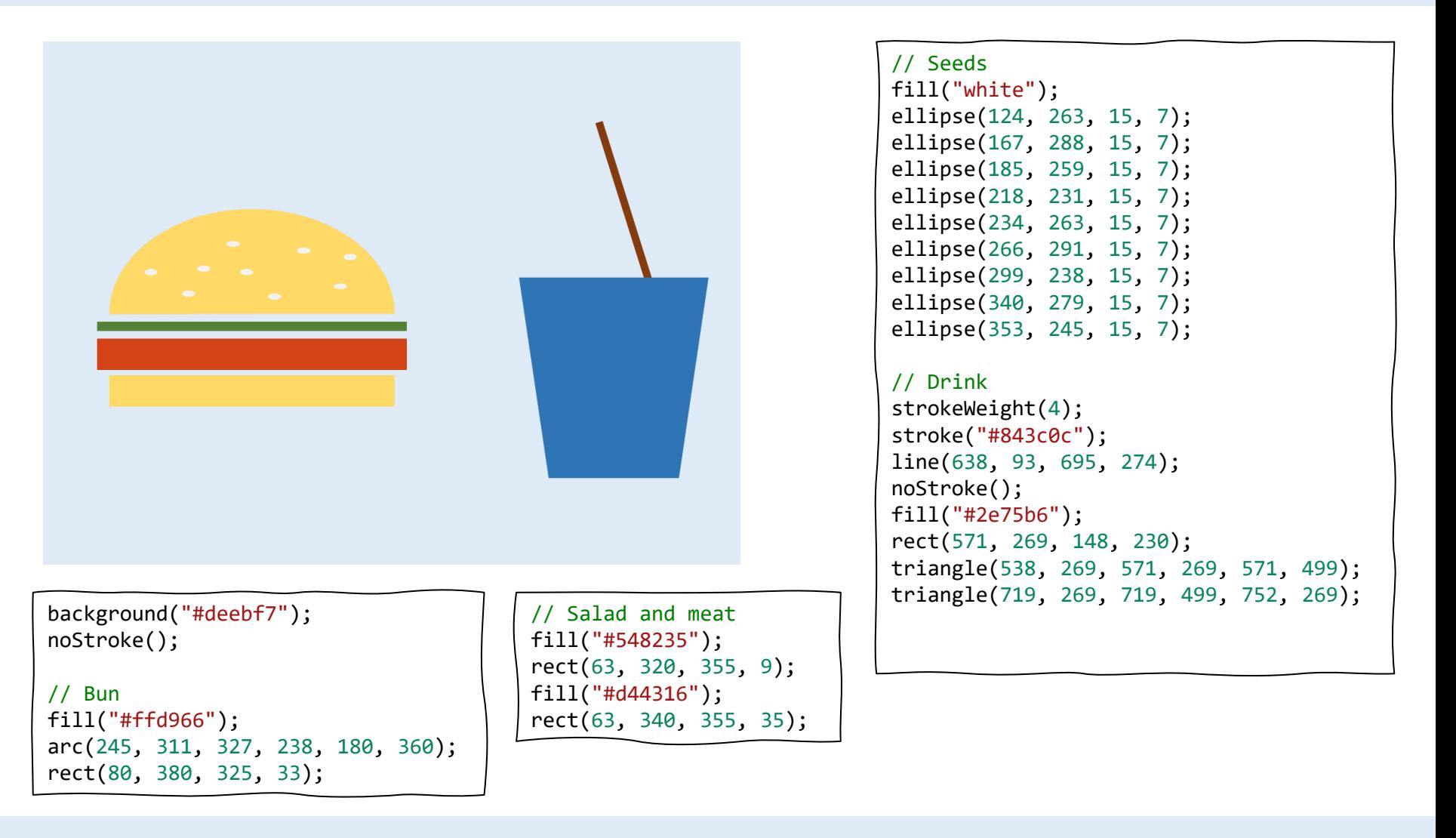

1

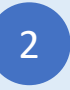

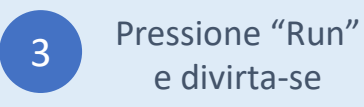

e divirta-se

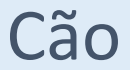

#### Type-in JavaScript Program

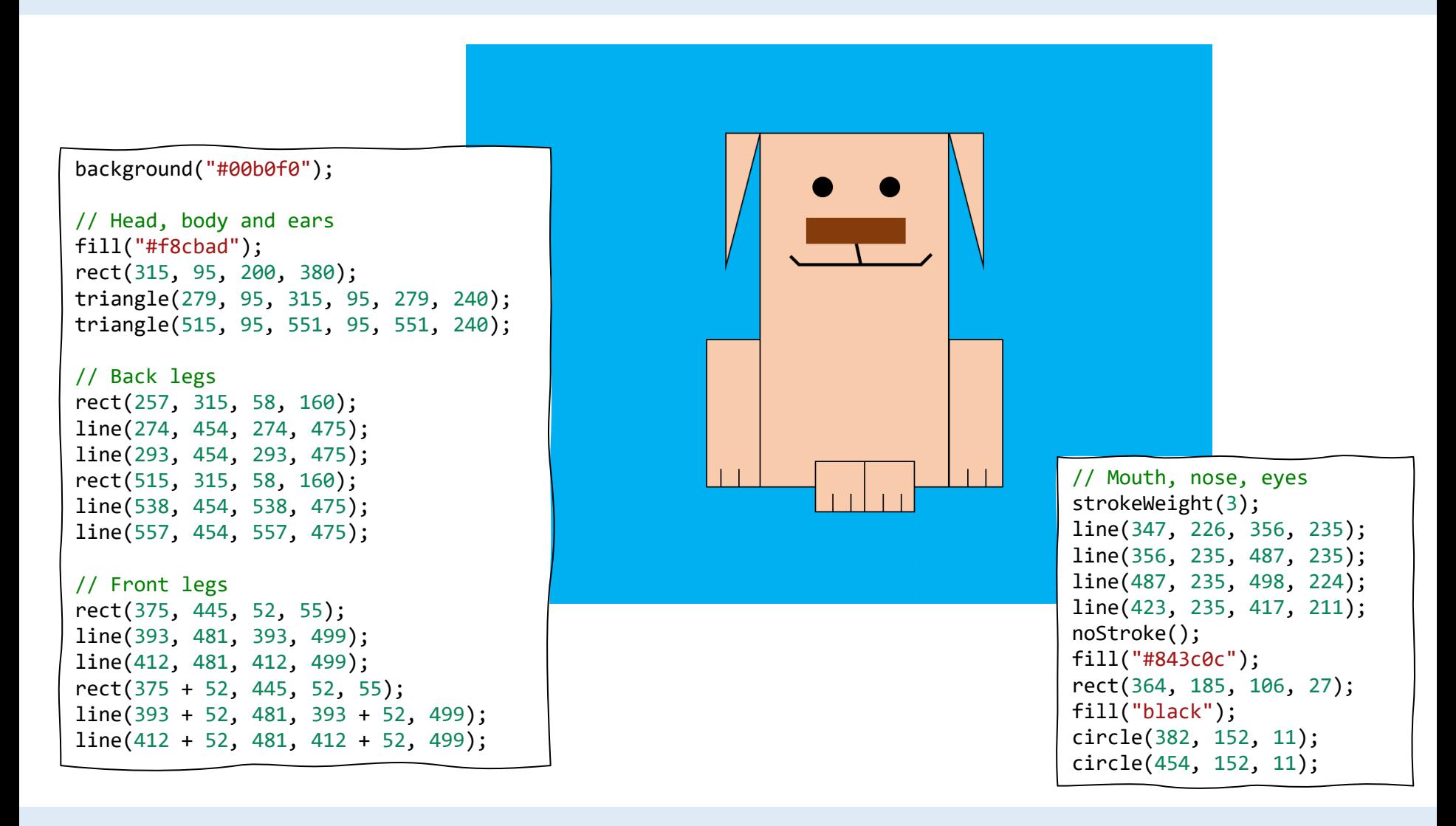

Entre no CodeGuppy.com e clique no botão "Code Now"

1

Digite o programa acima Polític de Código

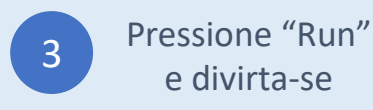

Sapo

Type-in JavaScript Program

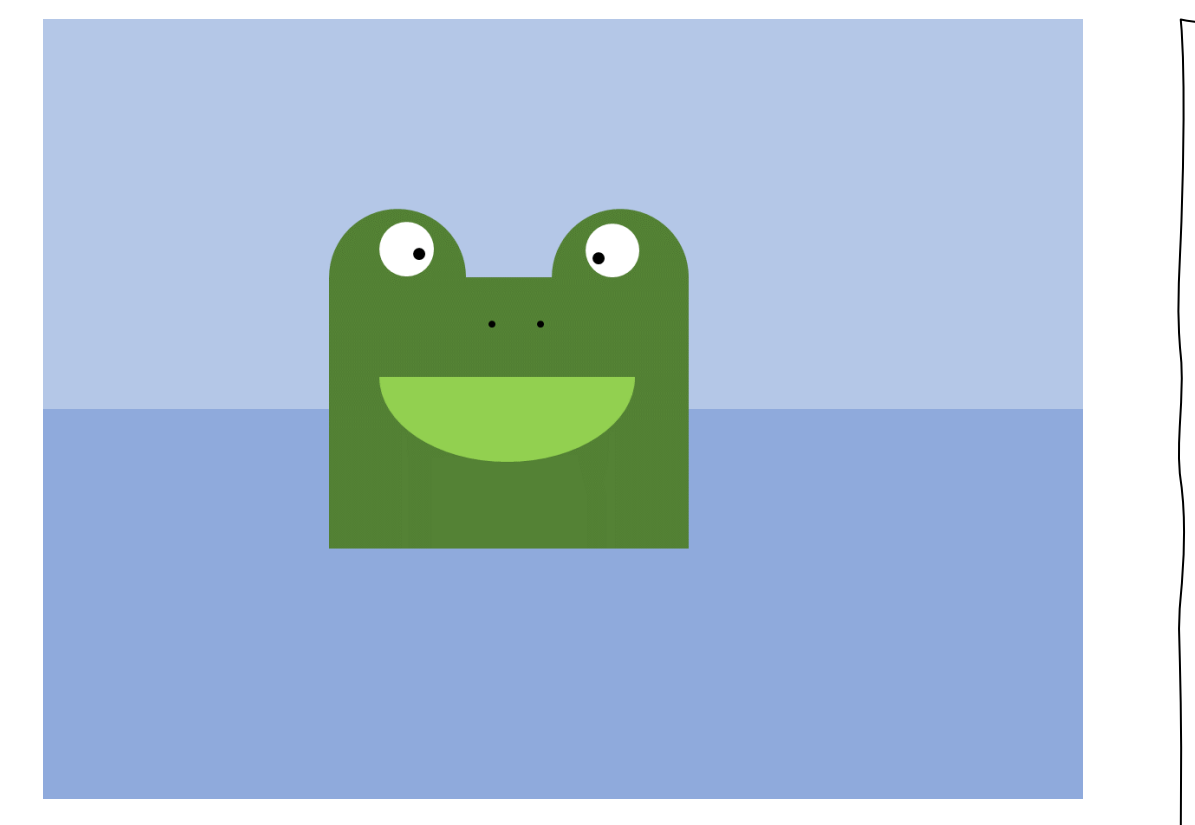

```
// Background
noStroke();
fill("#b4c7e7");
rect(0, 0, 800, 300);
fill("#8faadc");
rect(0, 300, 800, 600);
// Body and eyes
fill("#548235");
rect(220, 200, 276, 206);
arc(274, 200, 108, 108, 180, 360);
arc(442, 200, 108, 108, 180, 360);
fill("white");
circle(279, 176, 21);
circle(437, 176, 21);
fill("black");
circle(289, 180, 6);
circle(428, 183, 6);
// Nose and mouth
circle(345, 233, 3);
circle(382, 233, 3);
fill("#92d050");
arc(358, 274, 197, 134, 0, 180);
```
1

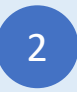

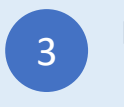

### Casa 3

Type-in JavaScript Program

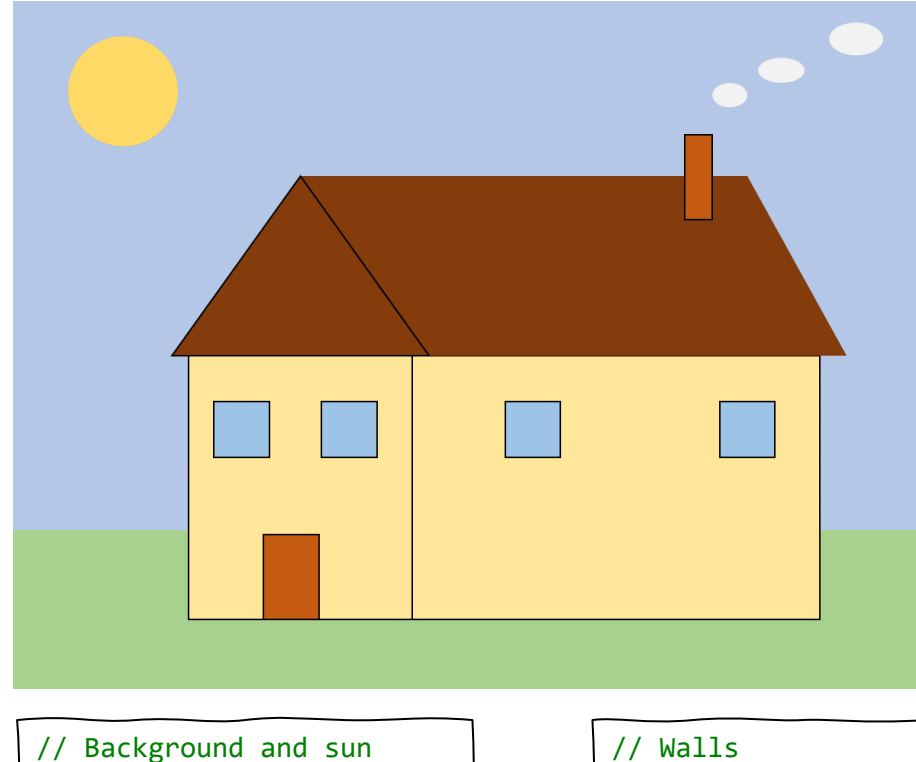

noStroke(); fill("#b4c7e7"); rect(0, 0, 800, 460); fill("#a9d18e"); rect(0, 460, 800, 140); fill("#ffd966"); circle(98, 82, 48);

stroke("black"); fill("#ffe699"); rect(153, 309, 195, 232); rect(348, 309, 355, 232);

// Door and windows fill("#c55a11"); rect(219, 464, 51, 77); fill("#9dc3e6"); square(175, 348, 48); square(270, 348, 48); square(430, 348, 48); square(617, 348, 48);

#### // Roof fill("#843c0c"); noStroke(); rect(251, 152, 389, 157); triangle(640, 152, 640, 309, 728, 309); stroke("black"); triangle(251, 152, 139, 309, 363, 309);

```
// Horn and smoke
fill("#c55a11");
rect(587, 116, 24, 75);
fill("#f2f2f2");
noStroke();
ellipse(624, 80, 30, 21);
ellipse(671, 60, 40, 21);
ellipse(736, 32, 48, 28);
```
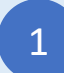

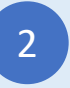

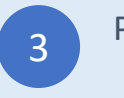

# Joaninha

### Type-in JavaScript Program

background("#f8cbad"); // Legs strokeWeight(8); fill("black"); line(203, 138, 299, 214); circle(203, 138, 9); line(139, 347, 259, 339); circle(139, 347, 9); line(199, 547, 302, 474); circle(199, 547, 9); line(634, 132, 548, 198); circle(634, 132, 9); line(711, 357, 601, 344); circle(711, 357, 9); line(634, 535, 548, 495); circle(634, 535, 9); // Head noStroke(); circle(431, 146, 83); fill("white"); circle(395, 102, 16); circle(462, 102, 16); fill("black"); circle(399, 100, 9); circle(466, 100, 9); // Antenas stroke("black"); strokeWeight(1); noFill(); arc(514, 77, 76, 44, 180, 270); arc(360, 77, 76, 44, 270, 360); // Body fill("#c00000"); noStroke(); ellipse(431, 350, 351, 426); strokeWeight(3); stroke("black"); line(431, 157, 431, 537); fill("black"); circle(351, 208, 19); circle(297, 352, 11); circle(383, 452, 13); circle(505, 217, 14); circle(562, 338, 11); circle(522, 442, 19);

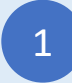

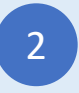

### Robô 2

#### Type-in JavaScript Program

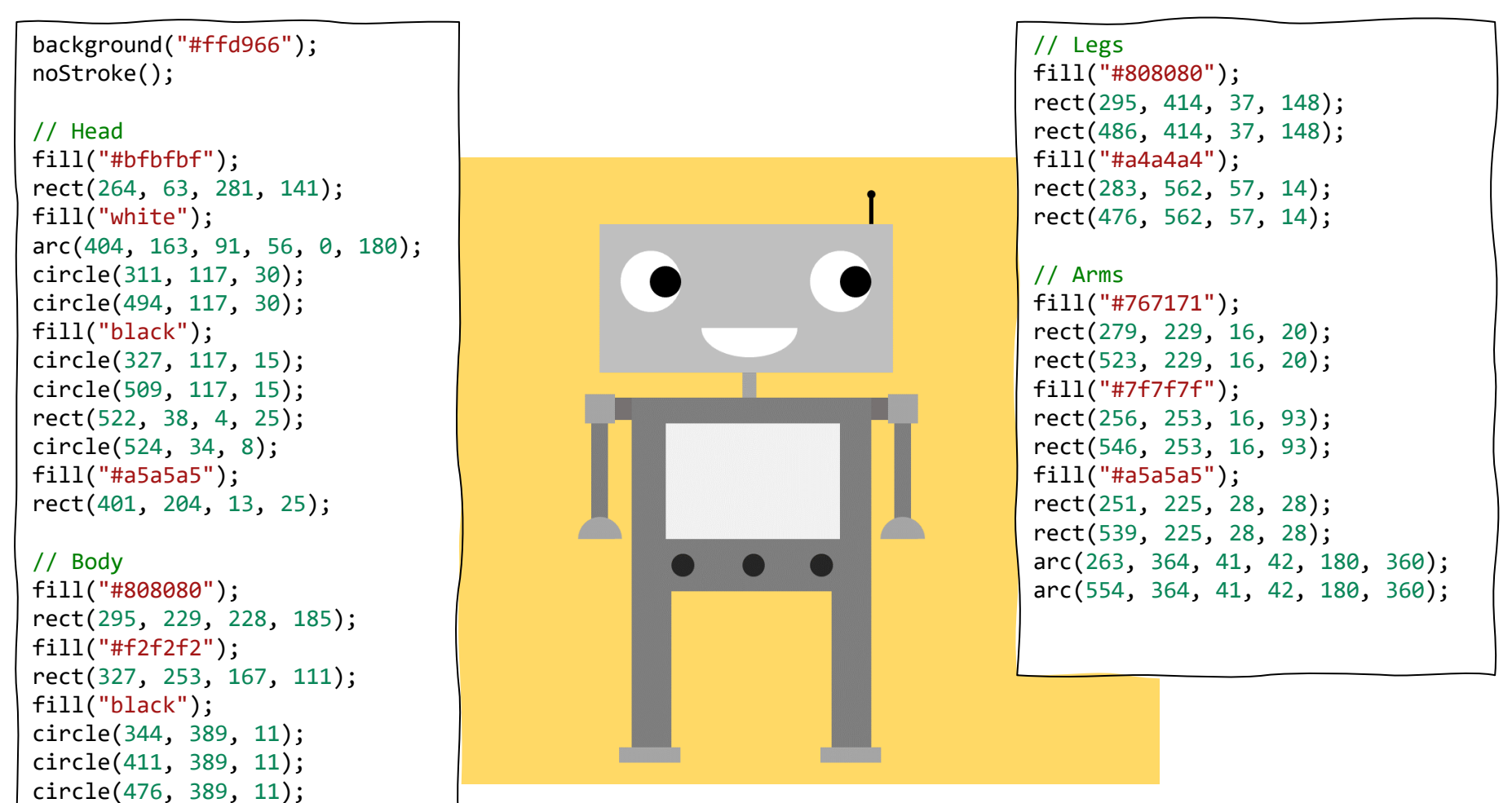

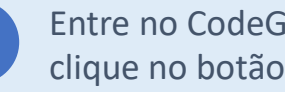

1

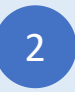

### Balões de ar quente

Type-in JavaScript Program

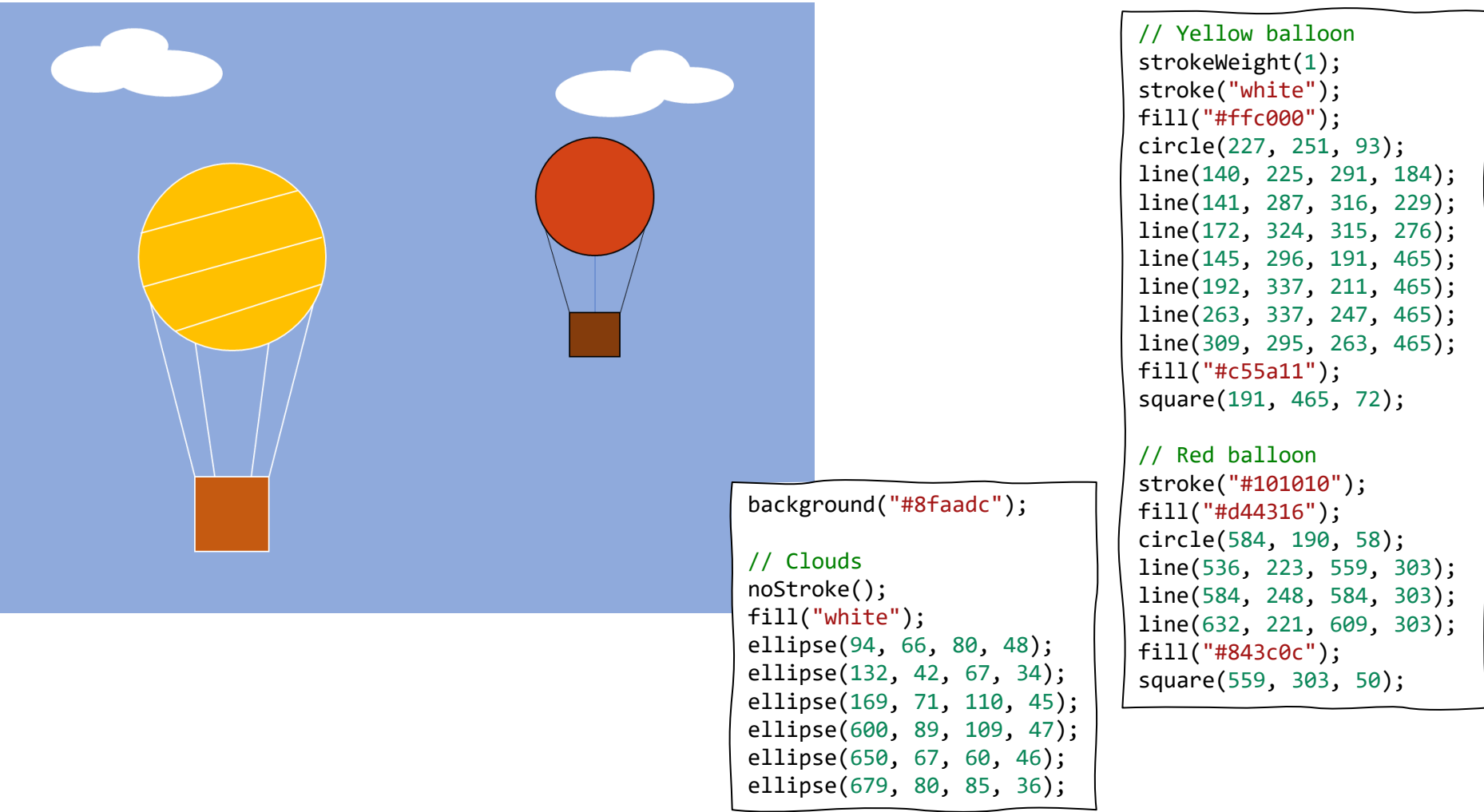

Entre no CodeGuppy.com e clique no botão "Code Now"

1

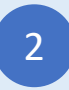

### Camiões

#### Type-in JavaScript Program

// Background noStroke(); fill("#b4c7e7"); rect(0, 0, 800, 267); fill("#843c0c"); rect(0, 267, 800, 34); fill("#7f7f7f"); rect(0, 301, 800, 299); fill("#f1f1f1"); ellipse(33, 545, 18, 7); ellipse(249, 367, 18, 7); ellipse(320, 563, 18, 7); ellipse(565, 352, 18, 7); ellipse(551, 501, 18, 7); ellipse(693, 441, 18, 7); // Flatbed truck fill("red"); rect(46, 401, 167, 74); rect(127, 334, 86, 67); fill("#8faadc"); rect(139, 346, 62, 45); fill("#843c0c"); rect(219, 440, 281, 35); fill("black"); circle(129, 502, 49); circle(441, 502, 49); fill("white"); circle(129, 502, 23); circle(441, 502, 23);

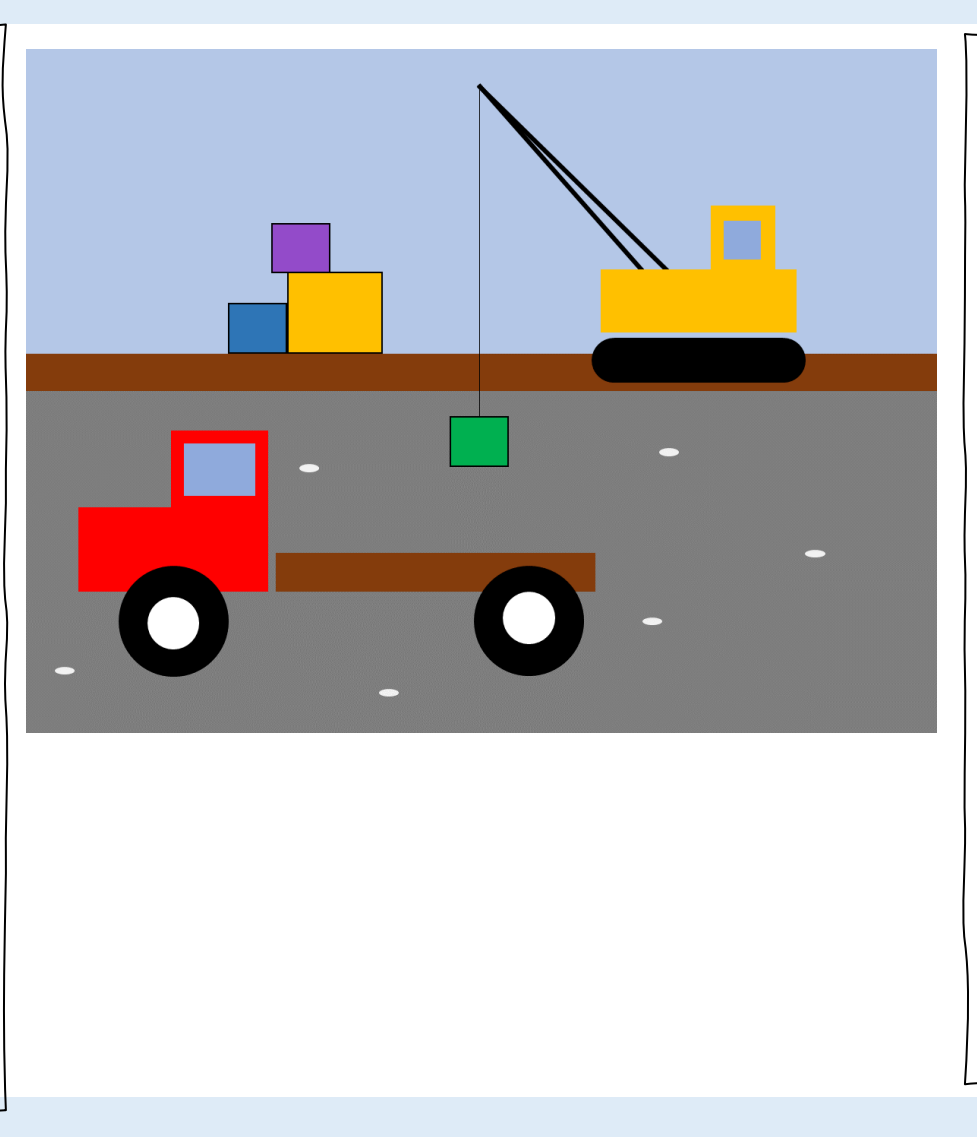

// Crane truck stroke("black"); strokeWeight(3); line(399, 32, 540, 194); line(399, 32, 563, 194); strokeWeight(1); line(399, 32, 399, 321); noStroke(); fill("#ffc000"); rect(505, 193, 171, 55); rect(602, 137, 57,56); fill("#8faadc"); rect(615, 150, 31, 32); fill("black"); circle(512, 272, 19); circle(670, 272, 19); rect(512, 253, 158, 38);

#### // Packages stroke("black"); fill("#00b050"); square(375, 321, 43); fill("#2e75b6"); square(178, 223, 43); fill("#ffc000"); square(221, 196, 70); fill("#934bc9"); square(210, 153, 43);

1

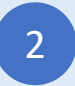

Digite o programa acima Polític de Código

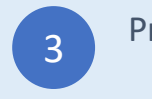

Estes programas, "Desenhe com código", chegaram até si por codeguppy.com – o site de codificação divertido para crianças.

Não se esqueça de visita[rhttps://codeguppy.com](https://codeguppy.com/) para mais projetos divertidos!

Para novidades e atualizações siga [@codeguppy](https://twitter.com/codeguppy) no Twitter!

Traduzido por Sónia Abrantes (Scientix Ambassador em Portugal)

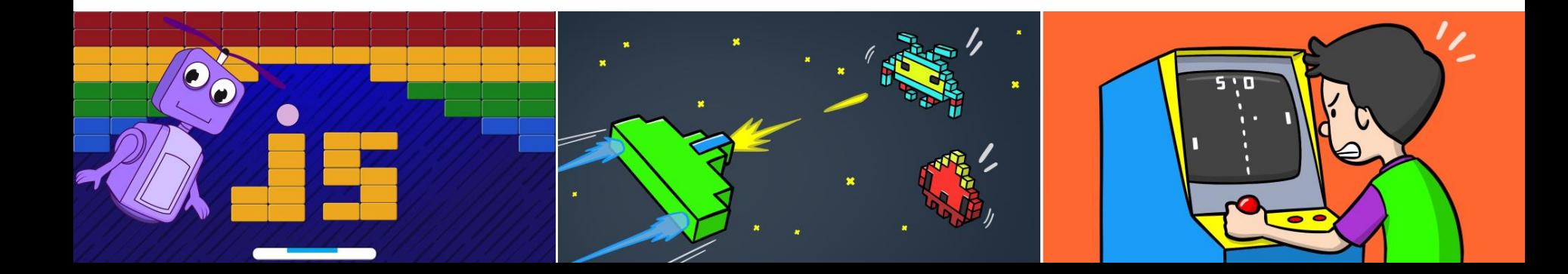

Credits

Kano computer kit examples Khan academy https://www.youtube.com/watch?v=mrG33P1lwdI https://www.youtube.com/watch?v=-96ajr1P8BM http://howtodrawdat.com/how-to-draw-a-simple-cat-with-simple-shapes-tutorial-for-children-and-preschoolers/ http://www.eyedrawit.com/tutorials/ https://www.amazon.com/Lets-Draw-House-Shapes/dp/1404227954 http://kiddopedia.net/how-to-draw-a-castle-step-by-step-for-kids/ https://www.how-to-draw-funny-cartoons.com/cartoon-dog.html https://www.youtube.com/watch?v=YZG704D-6O0 https://www.pinterest.com/pin/311874342921041781/ https://www.easypeasyandfun.com/how-to-draw-a-ladybug/ https://paintingvalley.com/easy-ladybug-drawing https://design.tutsplus.com/tutorials/how-to-create-a-cute-robot-game-sprite-using-ssr-in-adobe-illustrator--vector-8442 https://www.youtube.com/watch?v=QWoL3WBZT7g